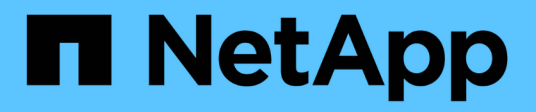

## **Erste Schritte in AWS**

Cloud Manager 3.8

NetApp March 25, 2024

This PDF was generated from https://docs.netapp.com/de-de/occm38/task\_getting\_started\_aws.html on March 25, 2024. Always check docs.netapp.com for the latest.

# **Inhalt**

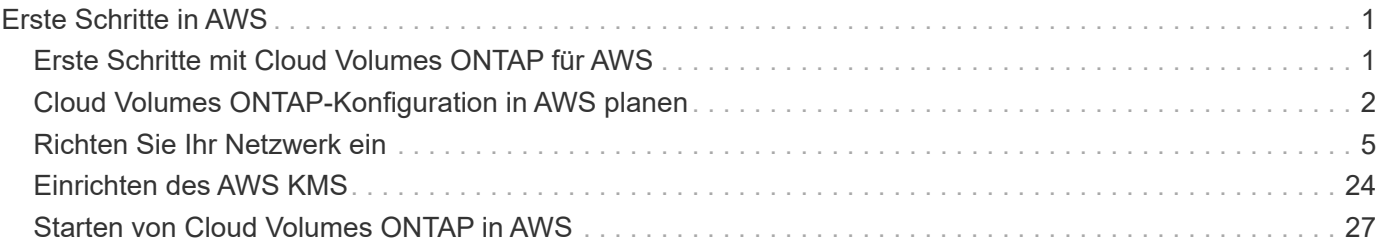

## <span id="page-2-0"></span>**Erste Schritte in AWS**

## <span id="page-2-1"></span>**Erste Schritte mit Cloud Volumes ONTAP für AWS**

Erste Schritte mit Cloud Volumes ONTAP für AWS

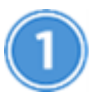

### **Einen Konnektor erstellen**

Wenn Sie keine haben ["Stecker"](https://docs.netapp.com/de-de/occm38/concept_connectors.html) Dennoch muss ein Kontoadministrator einen erstellen. ["Erfahren Sie, wie Sie](https://docs.netapp.com/de-de/occm38/task_creating_connectors_aws.html) [in AWS einen Connector erstellen können".](https://docs.netapp.com/de-de/occm38/task_creating_connectors_aws.html)

Wenn Sie Ihre erste Cloud Volumes ONTAP-Arbeitsumgebung erstellen, werden Sie von Cloud Manager aufgefordert, einen Connector bereitzustellen, wenn Sie noch keinen haben.

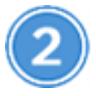

### **Planen Sie Ihre Konfiguration**

Cloud Manager bietet vorkonfigurierte Pakete, die Ihren Workload-Anforderungen entsprechen, oder Sie können eine eigene Konfiguration erstellen. Wenn Sie sich für eine eigene Konfiguration entscheiden, sollten Sie sich mit den verfügbaren Optionen vertraut machen. ["Weitere Informationen .".](#page-3-0)

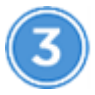

 **Richten Sie Ihr Netzwerk ein**

- 1. Stellen Sie sicher, dass Ihre VPC und Subnetze die Konnektivität zwischen dem Connector und Cloud Volumes ONTAP unterstützen.
- 2. Aktivieren Sie den Outbound-Internetzugang über die Ziel-VPC, damit der Connector und der Cloud Volumes ONTAP mehrere Endpunkte kontaktieren können.

Dieser Schritt ist wichtig, da der Connector Cloud Volumes ONTAP nicht ohne Outbound-Internetzugang verwalten kann. Wenn Sie die ausgehende Verbindung begrenzen müssen, lesen Sie die Liste der Endpunkte für ["Anschluss und Cloud Volumes ONTAP".](#page-6-1)

3. Richten Sie einen VPC-Endpunkt für den S3-Dienst ein.

Ein VPC-Endpunkt ist erforderlich, wenn Sie kalte Daten von Cloud Volumes ONTAP auf kostengünstigen Objekt-Storage einstufen möchten.

["Erfahren Sie mehr über Netzwerkanforderungen".](#page-6-1)

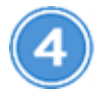

### **AWS KMS einrichten**

Wenn Sie Amazon Verschlüsselung mit Cloud Volumes ONTAP verwenden möchten, müssen Sie sicherstellen, dass ein aktiver Kundenstammschlüssel (CMK) vorhanden ist. Außerdem müssen Sie die Schlüsselrichtlinie für jedes CMK ändern, indem Sie die IAM-Rolle hinzufügen, die dem Connector Berechtigungen als Key-Benutzer bereitstellt. ["Weitere Informationen ."](#page-25-0).

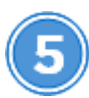

 **Starten Sie Cloud Volumes ONTAP mit Cloud Manager**

Klicken Sie auf **Arbeitsumgebung hinzufügen**, wählen Sie den Systemtyp aus, den Sie bereitstellen möchten, und führen Sie die Schritte im Assistenten aus. ["Lesen Sie Schritt-für-Schritt-Anleitungen".](#page-28-0)

### **Weiterführende Links**

- ["Bewertung"](https://docs.netapp.com/de-de/occm38/concept_evaluating.html)
- ["Erstellen eines Connectors über Cloud Manager"](https://docs.netapp.com/de-de/occm38/task_creating_connectors_aws.html)
- ["Einführen eines Connectors über den AWS Marketplace"](https://docs.netapp.com/de-de/occm38/task_launching_aws_mktp.html)
- ["Installieren der Connector-Software auf einem Linux-Host"](https://docs.netapp.com/de-de/occm38/task_installing_linux.html)
- ["Was Cloud Manager mit AWS-Berechtigungen macht"](https://docs.netapp.com/de-de/occm38/reference_permissions.html#what-cloud-manager-does-with-aws-permissions)

## <span id="page-3-0"></span>**Cloud Volumes ONTAP-Konfiguration in AWS planen**

Wenn Sie Cloud Volumes ONTAP in AWS implementieren, können Sie entweder ein vorkonfiguriertes System wählen, das Ihren Workload-Anforderungen entspricht, oder Sie erstellen Ihre eigene Konfiguration. Wenn Sie sich für eine eigene Konfiguration entscheiden, sollten Sie sich mit den verfügbaren Optionen vertraut machen.

### **Auswahl eines Lizenztyps**

Cloud Volumes ONTAP ist in zwei Preisoptionen erhältlich: Nutzungsbasiert und als BYOL-Modell (Bring-Your-Own-License). Für Pay-as-you-go können Sie zwischen drei Lizenzen wählen: Explore, Standard oder Premium. Jede Lizenz bietet verschiedene Kapazitäts- und Computing-Optionen.

["Unterstützte Konfigurationen für Cloud Volumes ONTAP 9.7 in AWS"](https://docs.netapp.com/us-en/cloud-volumes-ontap/reference_configs_aws_97.html)

### **Storage-Grenzen kennen**

Die Rohkapazitätsgrenze für ein Cloud Volumes ONTAP System ist an die Lizenz gebunden. Zusätzliche Beschränkungen wirken sich auf die Größe von Aggregaten und Volumes aus. Sie sollten sich dieser Grenzen bei der Planung Ihrer Konfiguration bewusst sein.

["Storage-Limits für Cloud Volumes ONTAP 9.7 in AWS"](https://docs.netapp.com/us-en/cloud-volumes-ontap/reference_limits_aws_97.html)

### **Dimensionierung Ihres Systems in AWS**

Mit der Dimensionierung Ihres Cloud Volumes ONTAP Systems können Sie die Anforderungen an Performance und Kapazität erfüllen. Bei der Auswahl eines Instanztyps, des Festplattentyp und der Festplattengröße sollten Sie einige wichtige Punkte beachten:

### **Instanztyp**

- Stimmen Sie die Workload-Anforderungen dem maximalen Durchsatz und IOPS für jeden EC2- Instanztyp ab.
- Wenn mehrere Benutzer gleichzeitig auf das System schreiben, wählen Sie einen Instanztyp aus, der über genügend CPUs verfügt, um die Anforderungen zu verwalten.
- Wenn Sie eine Anwendung haben, die hauptsächlich liest, dann wählen Sie ein System mit genügend RAM.
- ["AWS Dokumentation: Amazon EC2 Instanztypen"](https://aws.amazon.com/ec2/instance-types/)
- ["AWS Dokumentation: Für Amazon EBS optimierte Instanzen"](https://docs.aws.amazon.com/AWSEC2/latest/UserGuide/EBSOptimized.html)

#### **EBS-Festplattentyp**

Allgemeine SSDs sind der am häufigsten verwendete Festplattentyp für Cloud Volumes ONTAP. Weitere Informationen zu den Anwendungsfällen für EBS-Festplatten finden Sie unter ["AWS Dokumentation: EBS](http://docs.aws.amazon.com/AWSEC2/latest/UserGuide/EBSVolumeTypes.html) [Volume-Typen"](http://docs.aws.amazon.com/AWSEC2/latest/UserGuide/EBSVolumeTypes.html).

#### **EBS-Festplattengröße**

Sie müssen beim Start eines Cloud Volumes ONTAP Systems die ursprüngliche Festplattengröße auswählen. Danach können Sie ["Cloud Manager managt die Kapazität eines Systems für Sie",](https://docs.netapp.com/de-de/occm38/concept_storage_management.html) Aber wenn Sie wollen ["Erstellen Sie Aggregate selbst"](https://docs.netapp.com/de-de/occm38/task_provisioning_storage.html#creating-aggregates), Verachten Sie auf folgende Punkte:

- Alle Festplatten in einem Aggregat müssen dieselbe Größe haben.
- Die Performance von EBS-Festplatten ist an die Festplattengröße gebunden. Die Größe bestimmt die IOPS-Basiswerte und die maximale Burst-Dauer für SSD-Festplatten sowie den Baseline- und Burst-Durchsatz für HDD-Festplatten.
- Am Ende sollten Sie die Festplattengröße wählen, die Ihnen die *dauerhafte Performance* bietet, die Sie benötigen.
- Selbst wenn Sie größere Festplatten wählen (z. B. sechs 4-TB-Festplatten), erhalten Sie möglicherweise nicht alle IOPS, da die EC2-Instanz ihr Bandbreitenlimit erreichen kann.

Weitere Informationen zur Performance der EBS Festplatten finden Sie in ["AWS Dokumentation: EBS](http://docs.aws.amazon.com/AWSEC2/latest/UserGuide/EBSVolumeTypes.html) [Volume-Typen"](http://docs.aws.amazon.com/AWSEC2/latest/UserGuide/EBSVolumeTypes.html).

Sehen Sie sich das folgende Video an, um weitere Informationen zur Dimensionierung Ihres Cloud Volumes ONTAP-Systems in AWS zu erhalten:

[\[\]](https://www.youtube.com/watch?v=GELcXmOuYPw) | *https://img.youtube.com/vi/GELcXmOuYPw/maxresdefault.jpg*

### **Auswahl einer Konfiguration, die Flash Cache unterstützt**

Einige Cloud Volumes ONTAP Konfigurationen in AWS enthalten lokalen NVMe-Storage, den Cloud Volumes ONTAP für bessere Performance als " Flash Cache" verwendet. ["Weitere Informationen zu Flash Cache"](https://docs.netapp.com/de-de/occm38/concept_flash_cache.html).

### **Arbeitsblatt mit Informationen zum AWS-Netzwerk**

Wenn Sie Cloud Volumes ONTAP in AWS starten, müssen Sie Details zu Ihrem VPC-Netzwerk angeben. Sie können ein Arbeitsblatt verwenden, um die Informationen von Ihrem Administrator zu sammeln.

#### **Netzwerkinformationen für Cloud Volumes ONTAP**

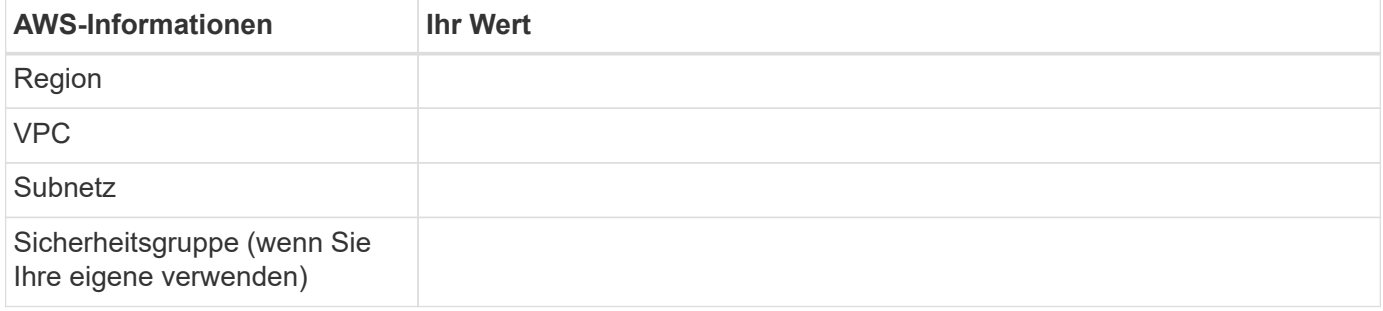

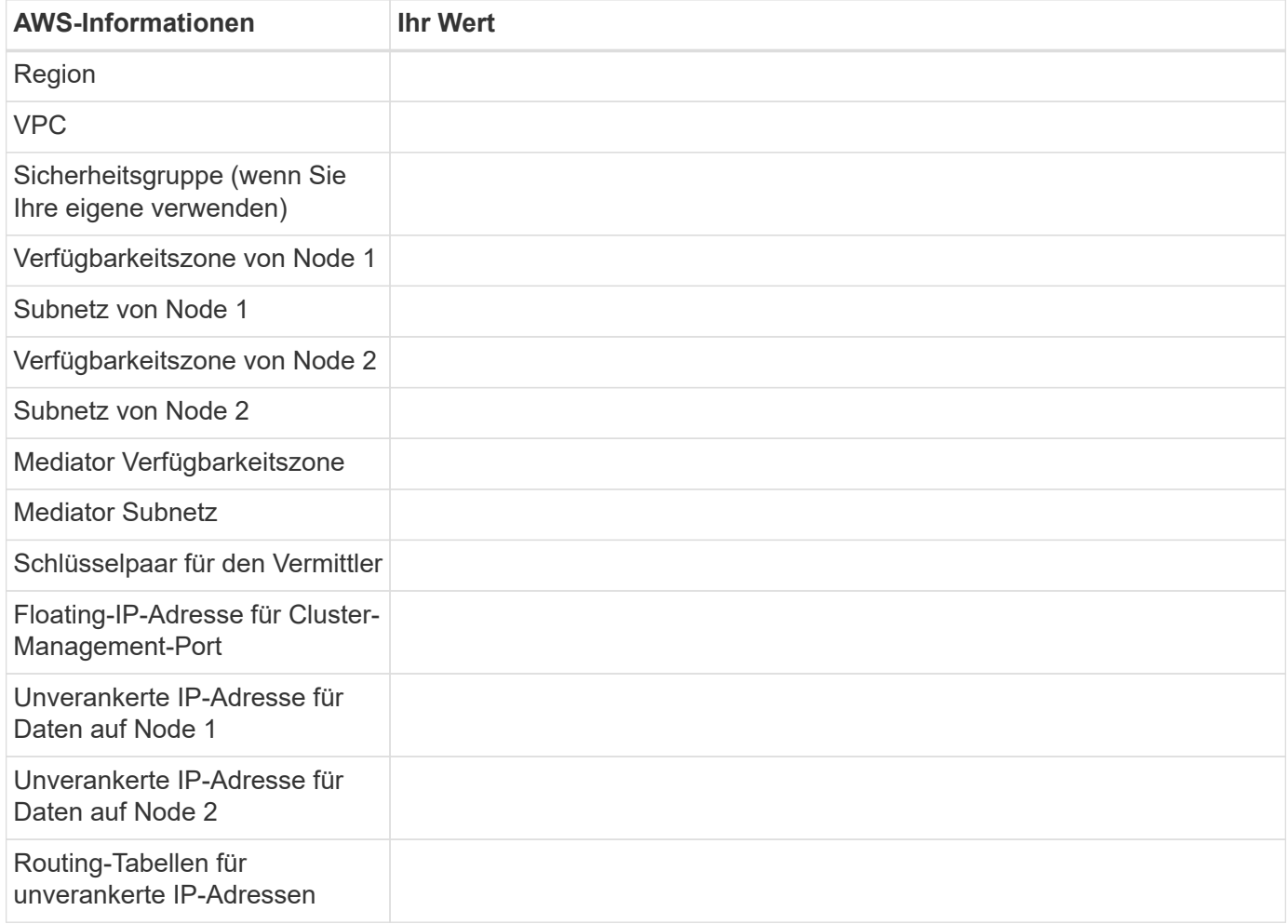

### **Auswählen einer Schreibgeschwindigkeit**

Mit Cloud Manager können Sie eine Einstellung für die Schreibgeschwindigkeit für Cloud Volumes ONTAP Systeme mit einem Node wählen. Bevor Sie sich für eine Schreibgeschwindigkeit entscheiden, sollten Sie die Unterschiede zwischen den normalen und hohen Einstellungen sowie Risiken und Empfehlungen verstehen, wenn Sie eine hohe Schreibgeschwindigkeit verwenden.

### **Unterschied zwischen normaler Schreibgeschwindigkeit und hoher Schreibgeschwindigkeit**

Wenn Sie sich für eine normale Schreibgeschwindigkeit entscheiden, werden die Daten direkt auf die Festplatte geschrieben, wodurch die Wahrscheinlichkeit eines Datenverlusts bei einem ungeplanten Systemausfall verringert wird.

Wenn Sie hohe Schreibgeschwindigkeit wählen, werden die Daten vor dem Schreiben auf die Festplatte im Speicher gepuffert, was eine schnellere Schreibleistung ermöglicht. Aufgrund dieses Cachings besteht die Gefahr eines Datenverlusts, wenn ein ungeplanter Systemausfall auftritt.

Die Datenmenge, die bei einem ungeplanten Systemausfall verloren gehen kann, entspricht der Spanne der letzten beiden Konsistenzpunkte. Ein Konsistenzpunkt ist das Schreiben gepufferter Daten auf die Festplatte. Ein Konsistenzpunkt tritt auf, wenn das Schreibprotokoll voll ist oder nach 10 Sekunden (je nachdem, was zuerst eintritt). Die Performance des AWS EBS-Volumes kann sich jedoch auf die Verarbeitungszeit des Konsistenzpunkts auswirken.

#### **Wann wird hohe Schreibgeschwindigkeit verwendet**

Hohe Schreibgeschwindigkeit ist eine gute Wahl, wenn für Ihre Workload eine schnelle Schreibleistung erforderlich ist und Sie das Risiko eines Datenverlusts bei einem ungeplanten Systemausfall überstehen können.

### **Empfehlungen bei hoher Schreibgeschwindigkeit**

Wenn Sie die hohe Schreibgeschwindigkeit aktivieren, sollten Sie den Schreibschutz auf der Anwendungsebene sicherstellen.

### **Auswählen eines Volume-Nutzungsprofils**

ONTAP umfasst mehrere Storage-Effizienzfunktionen, mit denen Sie die benötigte Storage-Gesamtmenge reduzieren können. Wenn Sie ein Volume in Cloud Manager erstellen, können Sie ein Profil auswählen, das diese Funktionen aktiviert, oder ein Profil, das sie deaktiviert. Sie sollten mehr über diese Funktionen erfahren, um zu entscheiden, welches Profil Sie verwenden möchten.

NetApp Storage-Effizienzfunktionen bieten folgende Vorteile:

### **Thin Provisioning**

Bietet Hosts oder Benutzern mehr logischen Storage als in Ihrem physischen Storage-Pool. Anstatt Storage vorab zuzuweisen, wird jedem Volume beim Schreiben von Daten dynamisch Speicherplatz zugewiesen.

### **Deduplizierung**

Verbessert die Effizienz, indem identische Datenblöcke lokalisiert und durch Verweise auf einen einzelnen gemeinsam genutzten Block ersetzt werden. Durch diese Technik werden die Storage-Kapazitätsanforderungen reduziert, da redundante Datenblöcke im selben Volume eliminiert werden.

### **Komprimierung**

Reduziert die physische Kapazität, die zum Speichern von Daten erforderlich ist, indem Daten in einem Volume auf primärem, sekundärem und Archiv-Storage komprimiert werden.

## <span id="page-6-0"></span>**Richten Sie Ihr Netzwerk ein**

### <span id="page-6-1"></span>**Netzwerkanforderungen für Cloud Volumes ONTAP in AWS**

Richten Sie das AWS Netzwerk ein, um Cloud Volumes ONTAP Systeme ordnungsgemäß funktionieren zu können.

### **Allgemeine Anforderungen für Cloud Volumes ONTAP**

Die folgenden Anforderungen müssen in AWS erfüllt sein.

### **Outbound-Internetzugang für Cloud Volumes ONTAP Nodes**

Cloud Volumes ONTAP Nodes erfordern ausgehenden Internetzugang, um Nachrichten an NetApp AutoSupport zu senden, der proaktiv den Zustand Ihres Storage überwacht.

Routing- und Firewall-Richtlinien müssen AWS HTTP-/HTTPS-Datenverkehr an die folgenden Endpunkte ermöglichen, damit Cloud Volumes ONTAP AutoSupport-Meldungen senden kann:

• https://support.netapp.com/aods/asupmessage

• https://support.netapp.com/asupprod/post/1.0/postAsup

Wenn Sie über eine NAT-Instanz verfügen, müssen Sie eine eingehende Sicherheitsgruppenregel definieren, die HTTPS-Datenverkehr vom privaten Subnetz zum Internet zulässt.

["Erfahren Sie, wie AutoSupport konfiguriert wird"](https://docs.netapp.com/de-de/occm38/task_setting_up_ontap_cloud.html).

#### **Outbound-Internetzugang für den HA Mediator**

Die HA-Mediatorinstanz muss über eine ausgehende Verbindung zum AWS EC2-Service verfügen, damit sie beim Storage-Failover unterstützt werden kann. Um die Verbindung bereitzustellen, können Sie eine öffentliche IP-Adresse hinzufügen, einen Proxyserver angeben oder eine manuelle Option verwenden.

Die manuelle Option kann ein NAT-Gateway oder ein VPC-Endpunkt der Schnittstelle vom Ziel-Subnetz zum AWS EC2-Dienst sein. Details zu VPC-Endpunkten finden Sie unter ["AWS Dokumentation: Interface](http://docs.aws.amazon.com/AmazonVPC/latest/UserGuide/vpce-interface.html) [VPC Endpunkte \(AWS PrivateLink\)".](http://docs.aws.amazon.com/AmazonVPC/latest/UserGuide/vpce-interface.html)

#### **Anzahl der IP-Adressen**

Cloud Manager weist Cloud Volumes ONTAP in AWS die folgende Anzahl von IP-Adressen zu:

- Single Node: 6 IP-Adressen
- HA-Paare in einem AZS: 15 Adressen
- HA-Paare in mehreren AZS: 15 oder 16 IP-Adressen

Beachten Sie, dass Cloud Manager auf Systemen mit einzelnen Nodes eine SVM-Management-LIF erstellt, jedoch nicht auf HA-Paaren in einer einzelnen Verfügbarkeitszone. Sie können festlegen, ob eine SVM-Management-LIF auf HA-Paaren in mehreren Verfügbarkeitszonen erstellt werden soll.

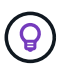

Ein LIF ist eine IP-Adresse, die einem physischen Port zugewiesen ist. Für Managementtools wie SnapCenter ist eine SVM-Management-LIF erforderlich.

### **Sicherheitsgruppen**

Sie müssen keine Sicherheitsgruppen erstellen, da Cloud Manager dies für Sie tut. Wenn Sie Ihr eigenes verwenden müssen, lesen Sie ["Regeln für Sicherheitsgruppen"](#page-18-0).

#### **Verbindung von Cloud Volumes ONTAP zu AWS S3 für Data Tiering**

Wenn Sie EBS als Performance-Tier und AWS S3 als Kapazitäts-Tier verwenden möchten, müssen Sie sicherstellen, dass Cloud Volumes ONTAP eine Verbindung zu S3 hat. Die beste Möglichkeit, diese Verbindung bereitzustellen, besteht darin, einen VPC-Endpunkt für den S3-Dienst zu erstellen. Anweisungen hierzu finden Sie unter ["AWS Dokumentation: Erstellen eines Gateway-Endpunkts".](https://docs.aws.amazon.com/AmazonVPC/latest/UserGuide/vpce-gateway.html#create-gateway-endpoint)

Wenn Sie den VPC-Endpunkt erstellen, wählen Sie die Region, den VPC und die Routing-Tabelle aus, die der Cloud Volumes ONTAP Instanz entspricht. Sie müssen auch die Sicherheitsgruppe ändern, um eine ausgehende HTTPS-Regel hinzuzufügen, die Datenverkehr zum S3-Endpunkt ermöglicht. Andernfalls kann Cloud Volumes ONTAP keine Verbindung zum S3-Service herstellen.

Informationen zu Problemen finden Sie unter ["AWS Support Knowledge Center: Warum kann ich mich nicht](https://aws.amazon.com/premiumsupport/knowledge-center/connect-s3-vpc-endpoint/) [über einen Gateway VPC Endpunkt mit einem S3-Bucket verbinden?"](https://aws.amazon.com/premiumsupport/knowledge-center/connect-s3-vpc-endpoint/)

#### **Verbindungen zu ONTAP Systemen in anderen Netzwerken**

Um Daten zwischen einem Cloud Volumes ONTAP System in AWS und ONTAP Systemen in anderen Netzwerken zu replizieren, müssen Sie eine VPN-Verbindung zwischen AWS VPC und dem anderen Netzwerk haben, z. B. ein Azure VNet oder Ihr Unternehmensnetzwerk. Anweisungen hierzu finden Sie

### **DNS und Active Directory für CIFS**

Wenn Sie CIFS-Storage bereitstellen möchten, müssen Sie DNS und Active Directory in AWS einrichten oder Ihre lokale Einrichtung auf AWS erweitern.

Der DNS-Server muss Namensauflösungsdienste für die Active Directory-Umgebung bereitstellen. Sie können DHCP-Optionssätze so konfigurieren, dass sie den Standard-EC2-DNS-Server verwenden, der nicht der von der Active Directory-Umgebung verwendete DNS-Server sein darf.

Anweisungen finden Sie unter ["AWS Dokumentation: Active Directory Domain Services in der AWS Cloud:](https://docs.aws.amazon.com/quickstart/latest/active-directory-ds/welcome.html) [Quick Start Reference Deployment"](https://docs.aws.amazon.com/quickstart/latest/active-directory-ds/welcome.html).

### **Anforderungen für HA-Paare in mehreren Verfügbarkeitszonen**

Zusätzliche AWS Netzwerkanforderungen gelten für Cloud Volumes ONTAP HA-Konfigurationen, die mehrere Verfügbarkeitszonen (AZS) verwenden. Sie sollten diese Anforderungen prüfen, bevor Sie ein HA-Paar starten, da Sie die Netzwerkdetails in Cloud Manager eingeben müssen.

Informationen zur Funktionsweise von HA-Paaren finden Sie unter ["Hochverfügbarkeitspaare".](https://docs.netapp.com/de-de/occm38/concept_ha.html)

#### **Verfügbarkeitszonen**

Dieses HA-Bereitstellungsmodell verwendet mehrere AZS, um eine hohe Verfügbarkeit Ihrer Daten zu gewährleisten. Sie sollten für jede Cloud Volumes ONTAP Instanz und die Mediatorinstanz eine dedizierte AZ verwenden, die einen Kommunikationskanal zwischen dem HA-Paar bereitstellt.

### **Fließende IP-Adressen für NAS- und Cluster-/SVM-Management**

HA-Konfigurationen in mehreren Verfügbarkeitszonen verwenden fließende IP-Adressen, die bei einem Ausfall zwischen Nodes migriert werden. Außerhalb der VPC ist nicht nativ zugänglich. Es sei denn, Sie können darauf zugreifen ["AWS Transit Gateway einrichten"](#page-14-0).

Eine Floating-IP-Adresse ist für das Cluster-Management, eine für NFS/CIFS-Daten auf Node 1 und eine für NFS/CIFS-Daten auf Node 2. Eine vierte Floating IP-Adresse für SVM-Management ist optional.

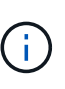

Wenn Sie SnapDrive für Windows oder SnapCenter mit dem HA-Paar verwenden, ist eine unverankerte IP-Adresse für die SVM-Management-LIF erforderlich. Wenn Sie die IP-Adresse nicht angeben, wenn Sie das System implementieren, können Sie später die LIF erstellen. Weitere Informationen finden Sie unter ["Einrichten von Cloud Volumes ONTAP".](https://docs.netapp.com/de-de/occm38/task_setting_up_ontap_cloud.html)

Sie müssen die unverankerten IP-Adressen in Cloud Manager eingeben, wenn Sie eine Cloud Volumes ONTAP HA-Arbeitsumgebung erstellen. Cloud Manager weist dem HA-Paar die IP-Adressen zu, wenn es das System startet.

Die fließenden IP-Adressen müssen sich für alle VPCs in der AWS Region, in der Sie die HA-Konfiguration implementieren, außerhalb der CIDR-Blöcke befinden. Stellen Sie sich die fließenden IP-Adressen als logisches Subnetz vor, das sich außerhalb der VPCs in Ihrer Region befindet.

Das folgende Beispiel zeigt die Beziehung zwischen Floating-IP-Adressen und den VPCs in einer AWS-Region. Während sich die fließenden IP-Adressen für alle VPCs außerhalb der CIDR-Blöcke befinden, sind sie über Routing-Tabellen in Subnetze routingfähig.

### AWS region

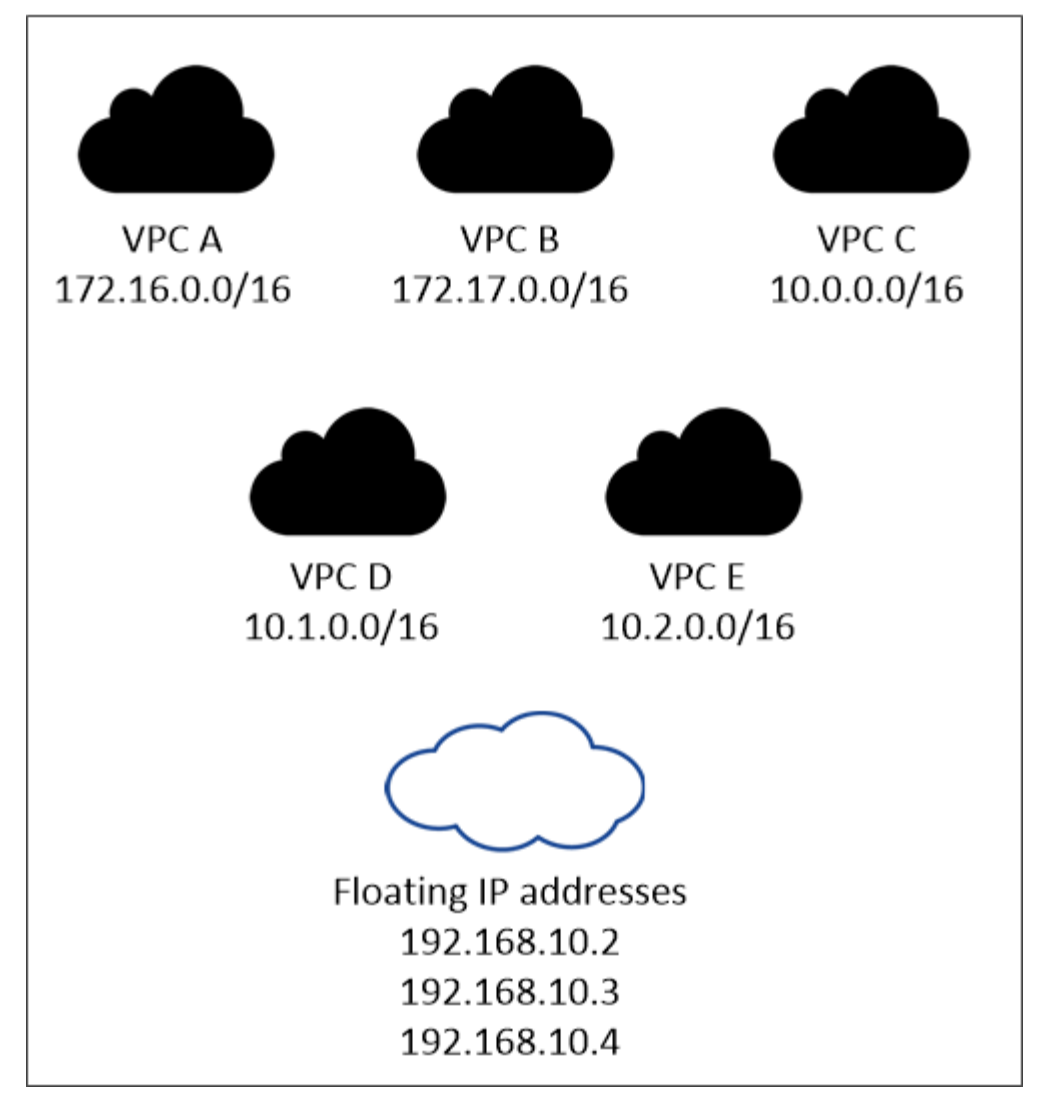

Cloud Manager erstellt automatisch statische IP-Adressen für den iSCSI-Zugriff und für den NAS-Zugriff von Clients außerhalb des VPC. Für diese Art von IP-Adressen müssen Sie keine Anforderungen erfüllen.

### **Transit-Gateway zur Aktivierung des Floating IP-Zugriffs von außerhalb der VPC**

["AWS Transit Gateway einrichten"](#page-14-0) Um den Zugriff auf die unverankerten IP-Adressen eines HA-Paars von außerhalb der VPC zu ermöglichen, in der sich das HA-Paar befindet.

### **Routentabellen**

 $\mathbf{d}$  .

Nachdem Sie in Cloud Manager die unverankerten IP-Adressen angegeben haben, müssen Sie die Routing-Tabellen auswählen, die Routen zu den Floating IP-Adressen enthalten sollen. Dies ermöglicht den Client-Zugriff auf das HA-Paar.

Wenn Sie nur eine Routing-Tabelle für die Subnetze in Ihrem VPC (der Hauptroutentabelle) haben, fügt Cloud Manager dieser Routing-Tabelle automatisch die unverankerten IP-Adressen hinzu. Wenn Sie mehr als eine Routing-Tabelle haben, ist es sehr wichtig, beim Starten des HA-Paars die richtigen Routing-Tabellen auszuwählen. Andernfalls haben einige Clients möglicherweise keinen Zugriff auf Cloud Volumes ONTAP.

Sie können beispielsweise zwei Subnetze haben, die mit verschiedenen Routing-Tabellen verknüpft sind. Wenn Sie Routing-Tabelle A auswählen, jedoch nicht Route-Tabelle B, können Clients in der mit Routing-Tabelle A verknüpften Subnetz auf das HA-Paar zugreifen, die Clients im Subnetz der Routing-Tabelle B können jedoch nicht.

Weitere Informationen zu Routingtabellen finden Sie unter ["AWS Documentation: Routingtabellen".](http://docs.aws.amazon.com/AmazonVPC/latest/UserGuide/VPC_Route_Tables.html)

### **Anbindung an NetApp Management Tools**

Für den Einsatz von NetApp Management Tools mit HA-Konfigurationen in mehreren Verfügbarkeitszonen stehen zwei Verbindungsoptionen zur Verfügung:

- 1. Die NetApp Management Tools in einer anderen VPC und implementieren ["AWS Transit Gateway](#page-14-0) [einrichten"](#page-14-0). Das Gateway ermöglicht den Zugriff auf die unverankerte IP-Adresse für die Cluster-Managementoberfläche von außerhalb der VPC aus.
- 2. Implementieren Sie die NetApp Management-Tools in derselben VPC mit einer ähnlichen Routing-Konfiguration wie NAS-Clients.

#### **Beispiel für eine HA-Konfiguration**

Die folgende Abbildung zeigt eine optimale HA-Konfiguration in AWS, die als Aktiv/Passiv-Konfiguration betrieben wird:

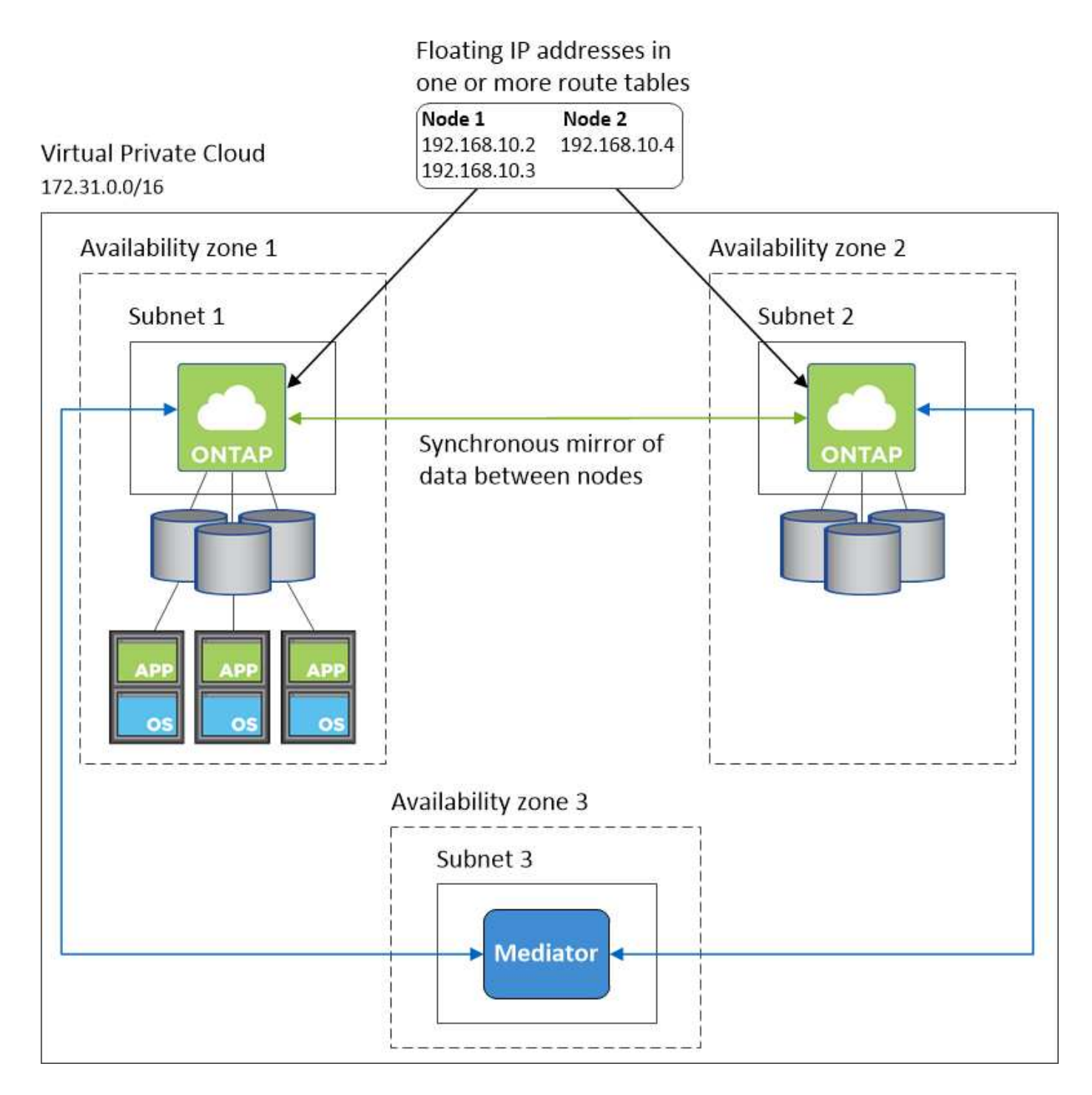

### **Anforderungen an den Steckverbinder**

Richten Sie Ihr Netzwerk ein, damit der Connector Ressourcen und Prozesse in Ihrer Public Cloud-Umgebung managen kann. Der wichtigste Schritt besteht darin, ausgehenden Internetzugriff auf verschiedene Endpunkte zu gewährleisten.

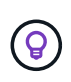

Wenn Ihr Netzwerk für die gesamte Kommunikation mit dem Internet einen Proxyserver verwendet, können Sie den Proxyserver über die Seite Einstellungen angeben. Siehe ["Konfigurieren des Connectors für die Verwendung eines Proxy-Servers"](https://docs.netapp.com/de-de/occm38/task_configuring_proxy.html).

#### **Verbindung zu Zielnetzwerken**

Für einen Connector ist eine Netzwerkverbindung zu den VPCs und VNets erforderlich, in denen Cloud Volumes ONTAP bereitgestellt werden soll.

Wenn Sie beispielsweise einen Connector in Ihrem Unternehmensnetzwerk installieren, müssen Sie eine VPN-Verbindung zur VPC oder vnet einrichten, in der Sie Cloud Volumes ONTAP starten.

#### **Outbound-Internetzugang**

Für den Connector ist ein abgehender Internetzugang erforderlich, um Ressourcen und Prozesse in Ihrer Public Cloud-Umgebung zu managen. Ein Connector kontaktiert die folgenden Endpunkte beim Management von Ressourcen in AWS:

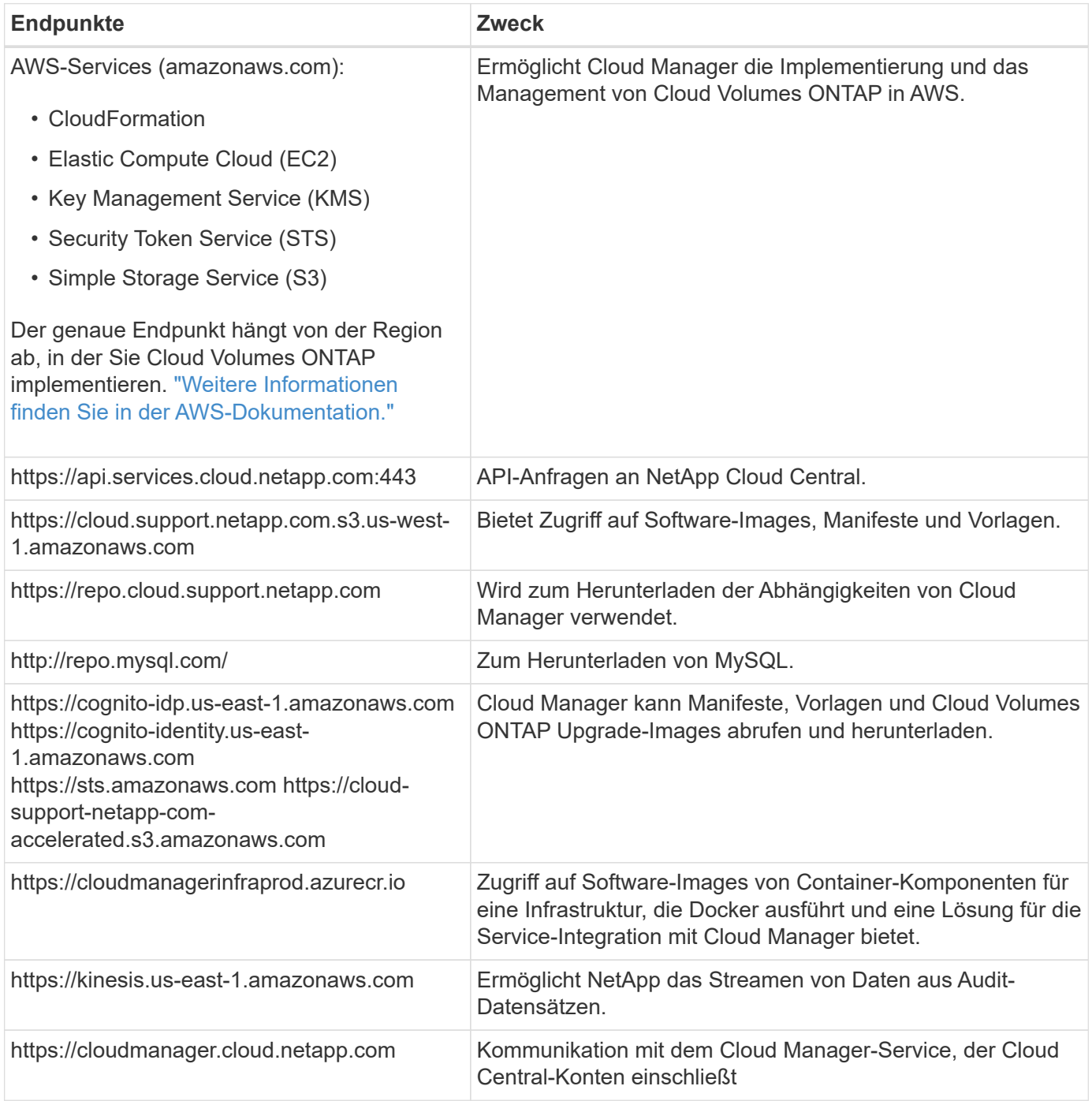

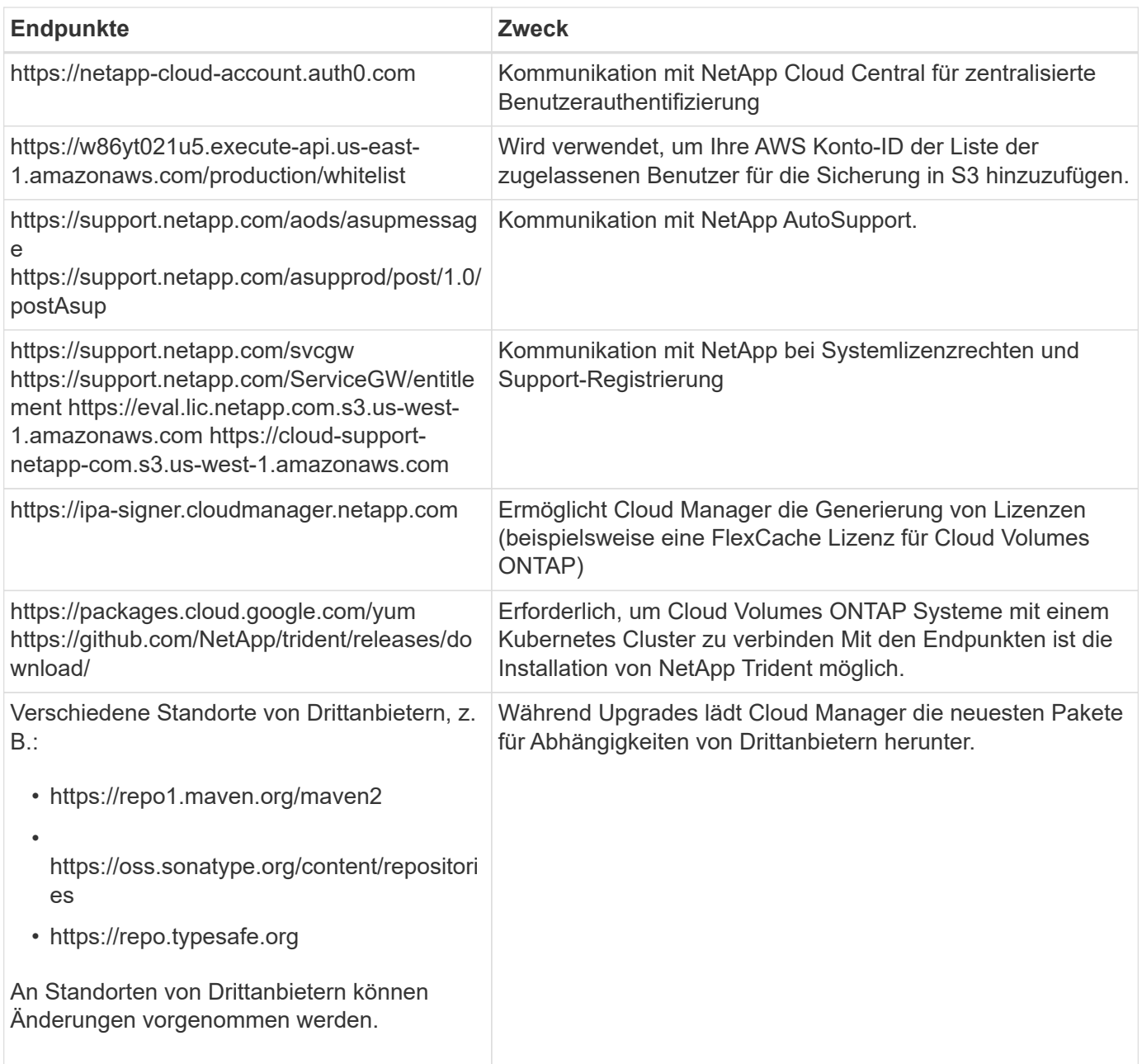

Während Sie fast alle Aufgaben über die SaaS-Benutzeroberfläche ausführen sollten, steht auf dem Connector weiterhin eine lokale Benutzeroberfläche zur Verfügung. Die Maschine, auf der der Webbrowser ausgeführt wird, muss über Verbindungen zu den folgenden Endpunkten verfügen:

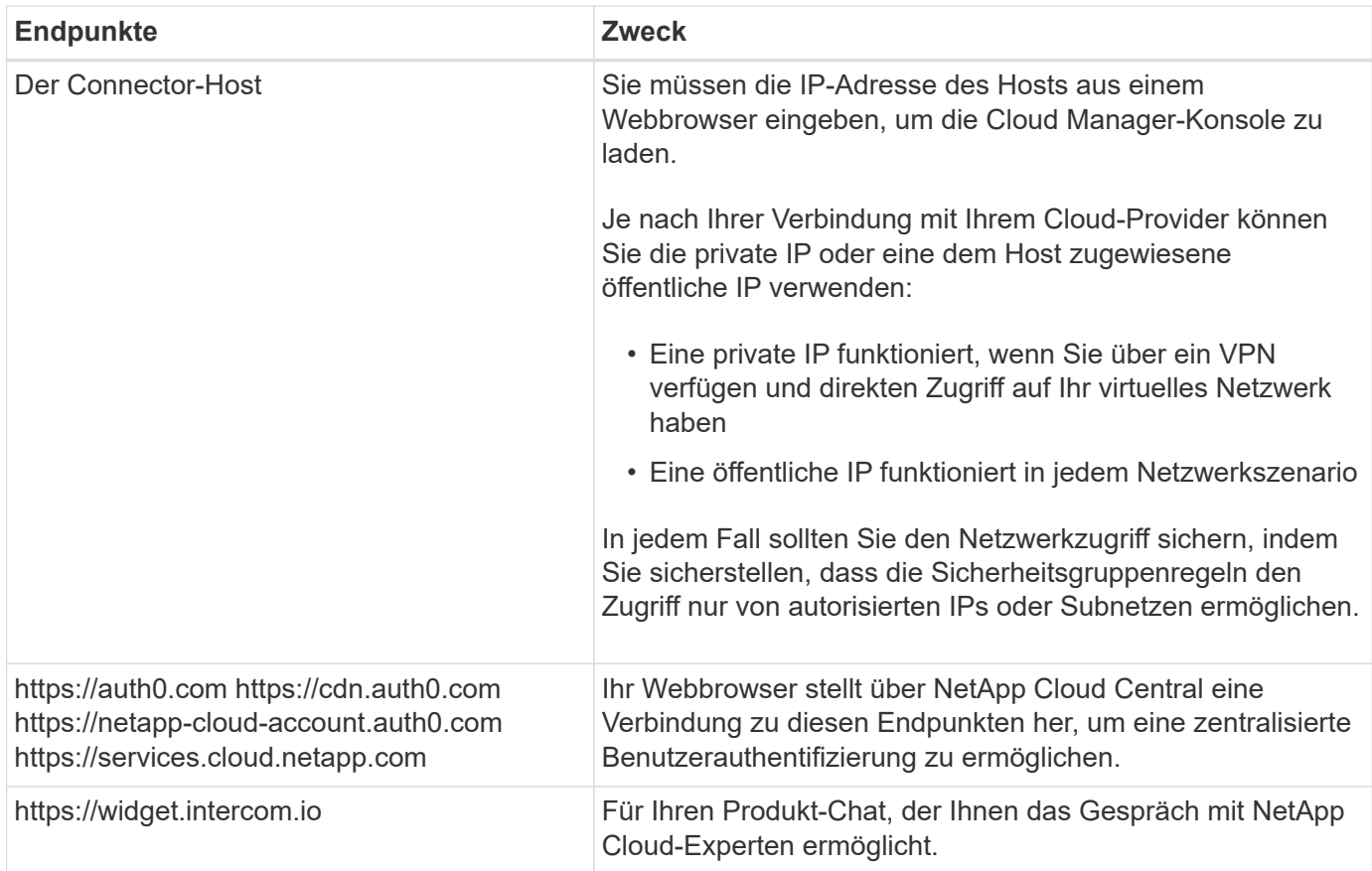

### <span id="page-14-0"></span>**Einrichten eines AWS-Transit-Gateways für HA-Paare in mehreren Verfügbarkeitszonen**

Einrichten eines AWS Transit-Gateways für den Zugriff auf HA-Paare ["Floating-IP-](#page-6-1)[Adressen"](#page-6-1) Von außerhalb der VPC, wo das HA-Paar residiert.

Wenn eine Cloud Volumes ONTAP-HA-Konfiguration über mehrere AWS-Verfügbarkeitszonen verteilt ist, sind unverankerte IP-Adressen für den NAS-Datenzugriff über die VPC erforderlich. Diese fließenden IP-Adressen können bei Ausfällen zwischen Nodes migriert werden, sind aber außerhalb der VPC nicht nativ zugänglich. Separate private IP-Adressen ermöglichen den Datenzugriff von außerhalb der VPC, bieten jedoch kein automatisches Failover.

Floating IP-Adressen sind außerdem für die Cluster-Managementoberfläche und die optionale SVM Management LIF erforderlich.

Wenn Sie ein AWS-Transit-Gateway einrichten, ermöglichen Sie den Zugriff auf die unverankerten IP-Adressen von außerhalb der VPC, wo sich das HA-Paar befindet. Das bedeutet, dass NAS-Clients und NetApp Managementtools außerhalb der VPC auf die fließenden IPs zugreifen können.

Das Beispiel zeigt zwei VPCs, die über ein Transit-Gateway verbunden sind. Ein HA-System befindet sich in einer VPC, während ein Client im anderen befindet. Sie können dann mithilfe der fließenden IP-Adresse ein NAS-Volume auf den Client mounten.

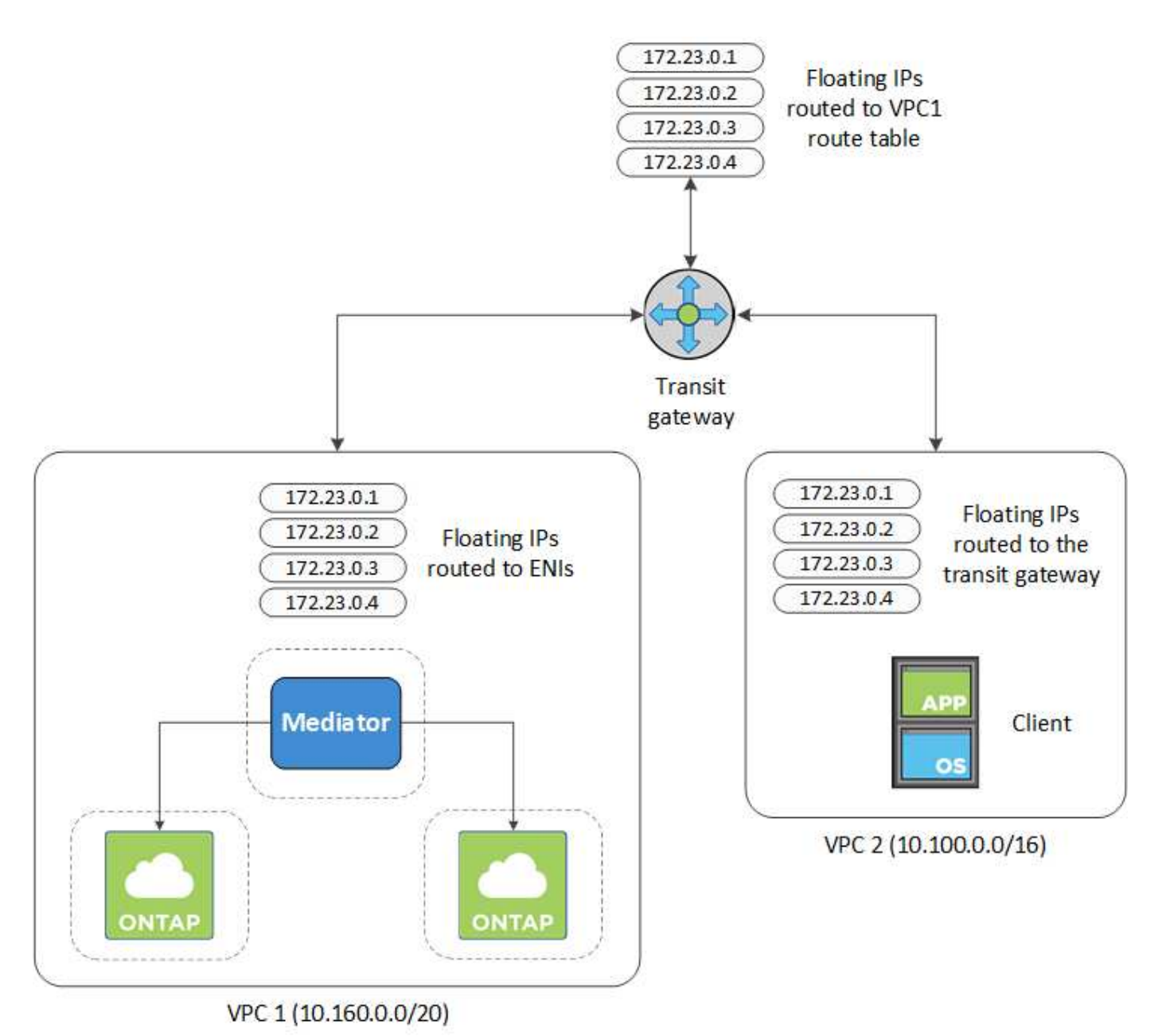

Die folgenden Schritte veranschaulichen die Einrichtung einer ähnlichen Konfiguration.

### **Schritte**

- 1. ["Erstellen Sie ein Transit-Gateway, und verbinden Sie die VPCs mit dem Gateway".](https://docs.aws.amazon.com/vpc/latest/tgw/tgw-getting-started.html)
- 2. Erstellen Sie Routen in der Routing-Tabelle des Transit-Gateways durch Angabe der Floating-IP-Adressen des HA-Paars.

Die unverankerten IP-Adressen finden Sie auf der Seite "Informationen zur Arbeitsumgebung" in Cloud Manager. Hier ein Beispiel:

### NFS & CIFS access from within the VPC using Floating IP

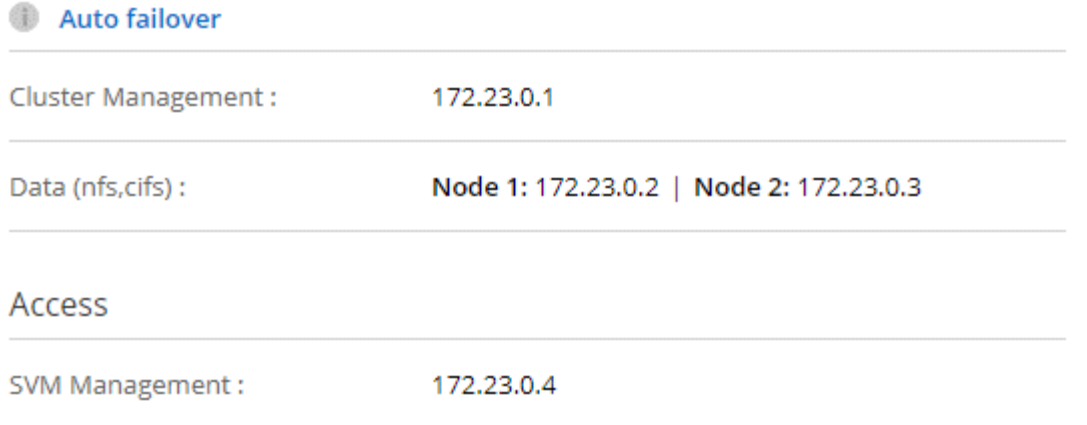

Das folgende Beispielbild zeigt die Routingtabelle für das Transit Gateway. Er umfasst Routen zu den CIDR-Blöcken der zwei VPCs und vier von Cloud Volumes ONTAP verwendete Floating IP-Adressen.

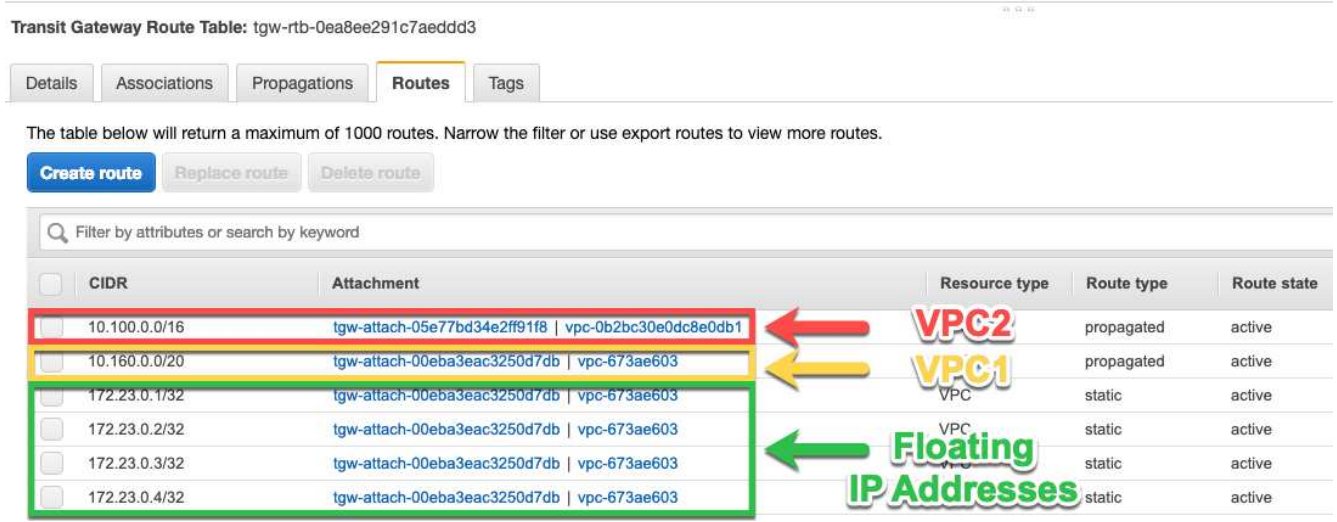

- 3. Ändern Sie die Routingtabelle von VPCs, die auf die fließenden IP-Adressen zugreifen müssen.
	- a. Fügen Sie den unverankerten IP-Adressen Routeneinträge hinzu.
	- b. Fügen Sie einen Routeneintrag zum CIDR-Block des VPC hinzu, wo das HA-Paar residiert.

Das folgende Beispielbild zeigt die Routingtabelle für VPC 2, die auch Routen zu VPC 1 und die fließenden IP-Adressen umfasst.

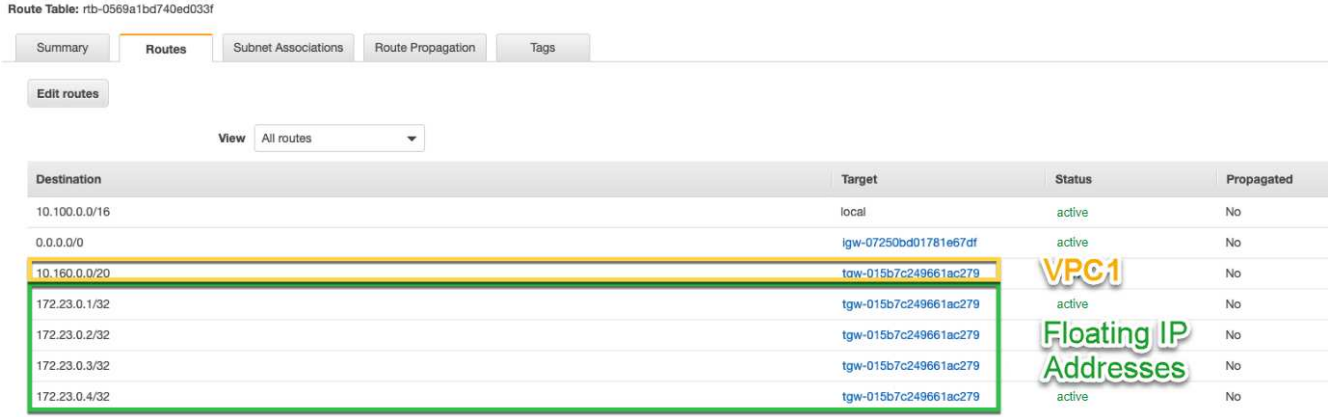

4. Ändern Sie die Routing-Tabelle für die VPC des HA-Paars, indem Sie der VPC eine Route hinzufügen, die Zugriff auf die fließenden IP-Adressen benötigt.

Dieser Schritt ist wichtig, da er die Weiterleitung zwischen den VPCs abgeschlossen hat.

Das folgende Beispielbild zeigt die Routing-Tabelle für VPC 1. Sie umfasst eine Route zu den unverankerten IP-Adressen und zu VPC 2, wo sich der Client befindet. Cloud Manager hat bei der Implementierung des HA-Paars automatisch die Floating IPs zur Routing-Tabelle hinzugefügt.

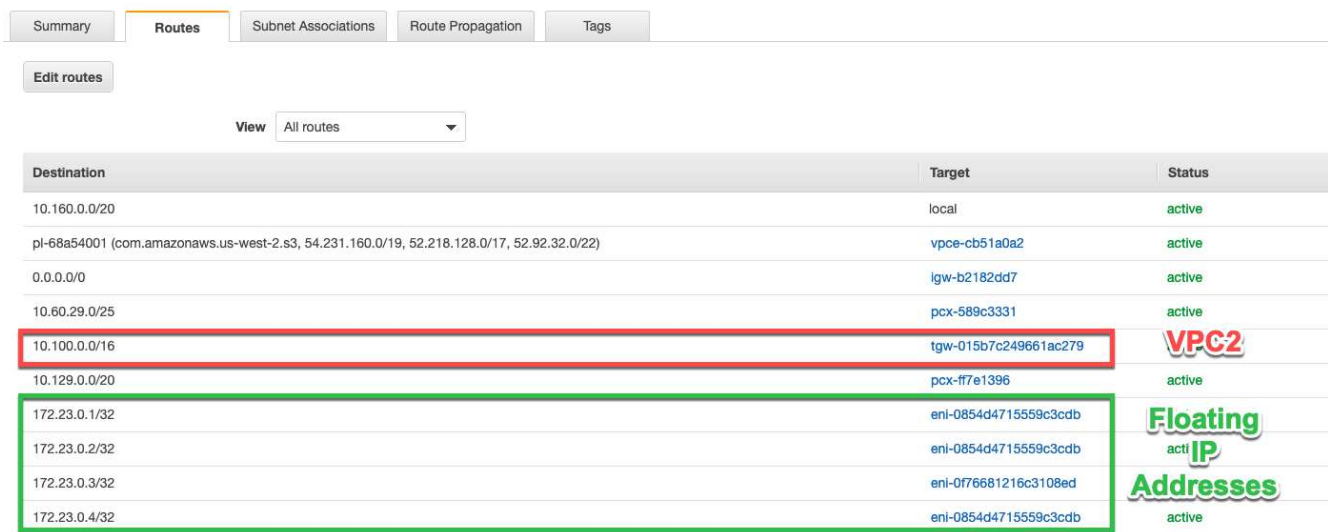

5. Volumes werden mithilfe der Floating IP-Adresse an Clients gemountet.

Die richtige IP-Adresse finden Sie in Cloud Manager, indem Sie ein Volume auswählen und auf **Mount Command** klicken.

### Volumes

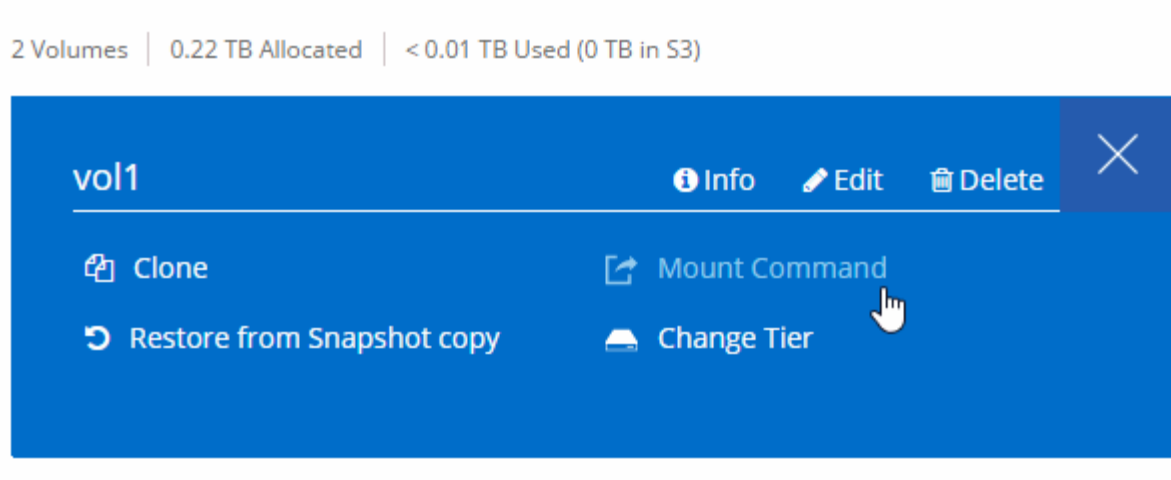

### **Verwandte Links**

- ["Hochverfügbarkeitspaare in AWS"](https://docs.netapp.com/de-de/occm38/concept_ha.html)
- ["Netzwerkanforderungen für Cloud Volumes ONTAP in AWS"](#page-6-1)

### <span id="page-18-0"></span>**Sicherheitsgruppenregeln für AWS**

Cloud Manager erstellt AWS Sicherheitsgruppen mit den ein- und ausgehenden Regeln, die für den erfolgreichen Betrieb von Connector und Cloud Volumes ONTAP erforderlich sind. Sie können die Ports zu Testzwecken oder zur Verwendung eigener Sicherheitsgruppen verwenden.

### **Regeln für Cloud Volumes ONTAP**

Die Sicherheitsgruppe für Cloud Volumes ONTAP erfordert sowohl eingehende als auch ausgehende Regeln.

### **Regeln für eingehende Anrufe**

Die Quelle für eingehende Regeln in der vordefinierten Sicherheitsgruppe ist 0.0.0.0/0.

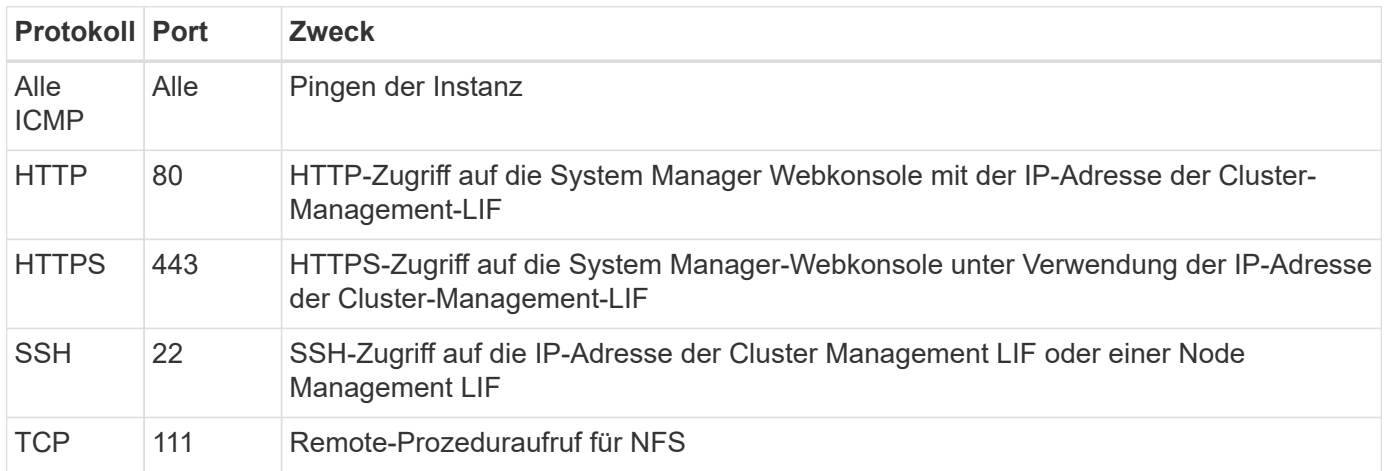

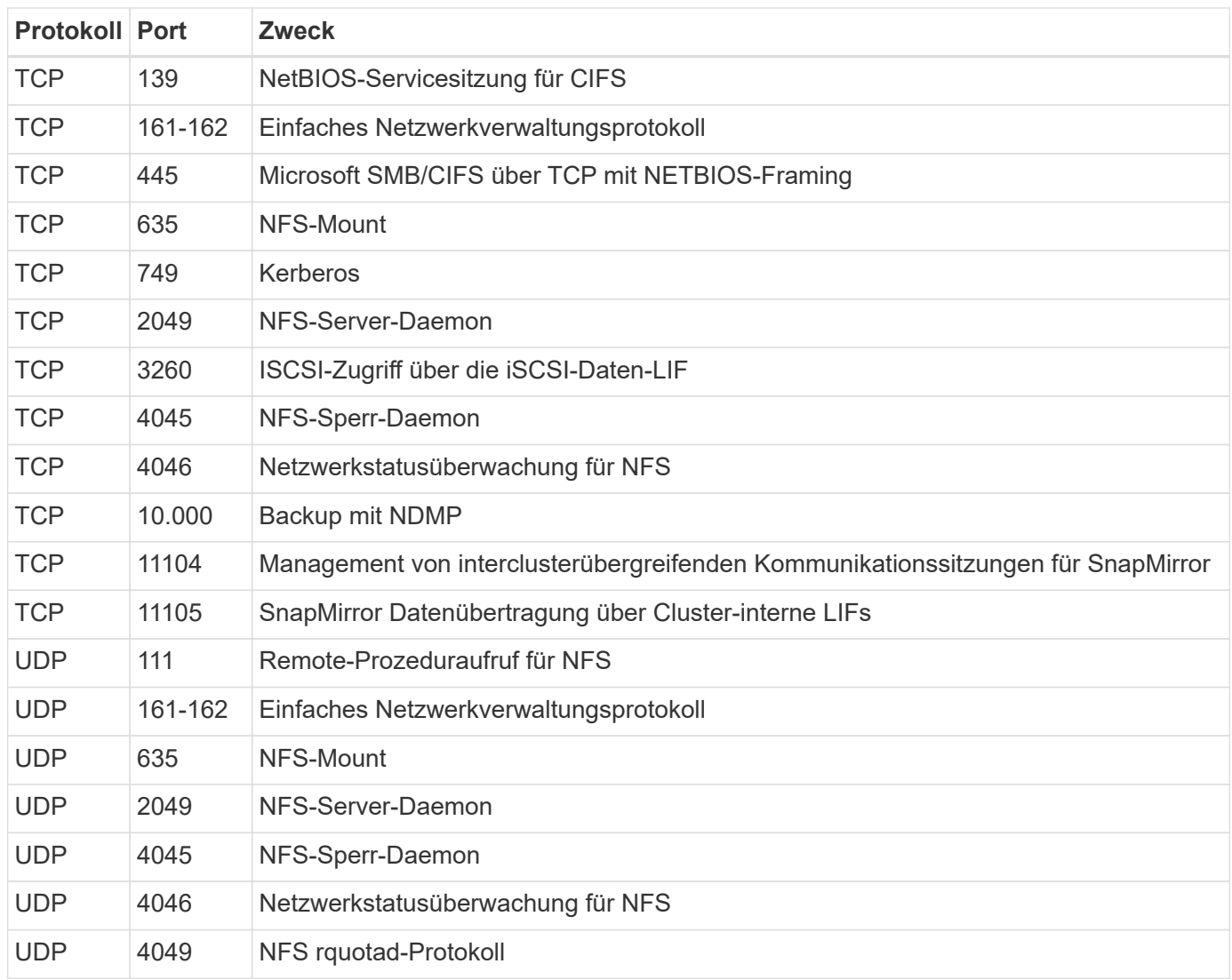

### **Regeln für ausgehende Anrufe**

Die vordefinierte Sicherheitsgruppe für Cloud Volumes ONTAP öffnet den gesamten ausgehenden Datenverkehr. Wenn dies akzeptabel ist, befolgen Sie die grundlegenden Regeln für ausgehende Anrufe. Wenn Sie strengere Regeln benötigen, verwenden Sie die erweiterten Outbound-Regeln.

### **Grundlegende Regeln für ausgehende Anrufe**

Die vordefinierte Sicherheitsgruppe für Cloud Volumes ONTAP enthält die folgenden ausgehenden Regeln.

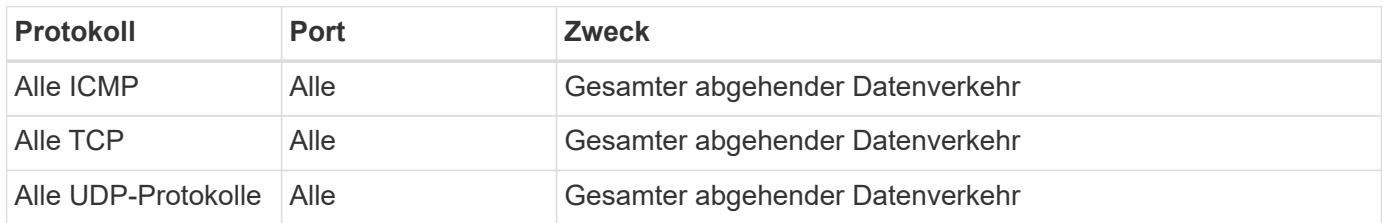

### **Erweiterte Outbound-Regeln**

Wenn Sie strenge Regeln für ausgehenden Datenverkehr benötigen, können Sie mit den folgenden Informationen nur die Ports öffnen, die für die ausgehende Kommunikation durch Cloud Volumes ONTAP

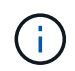

Die Quelle ist die Schnittstelle (IP-Adresse) auf dem Cloud Volumes ONTAP System.

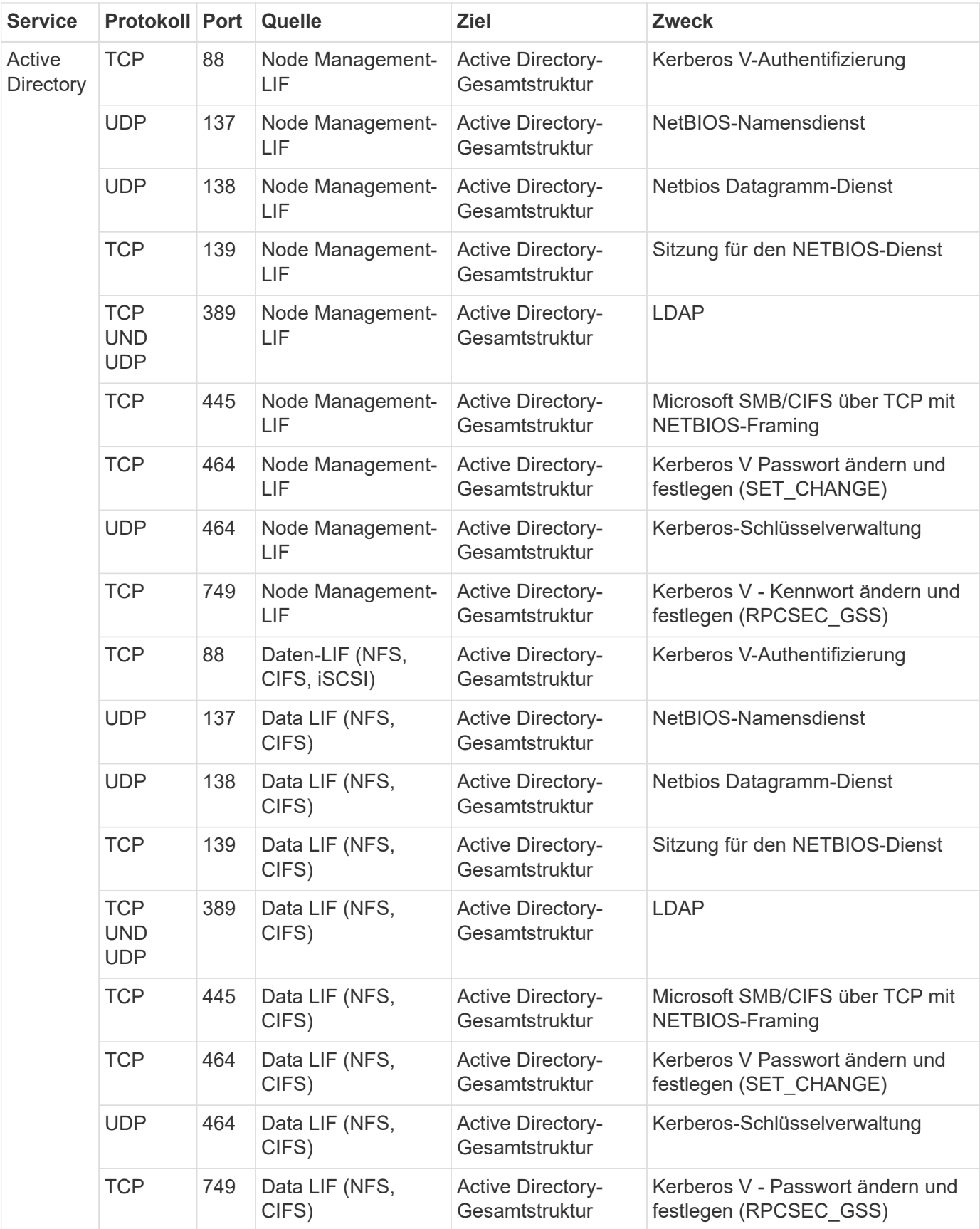

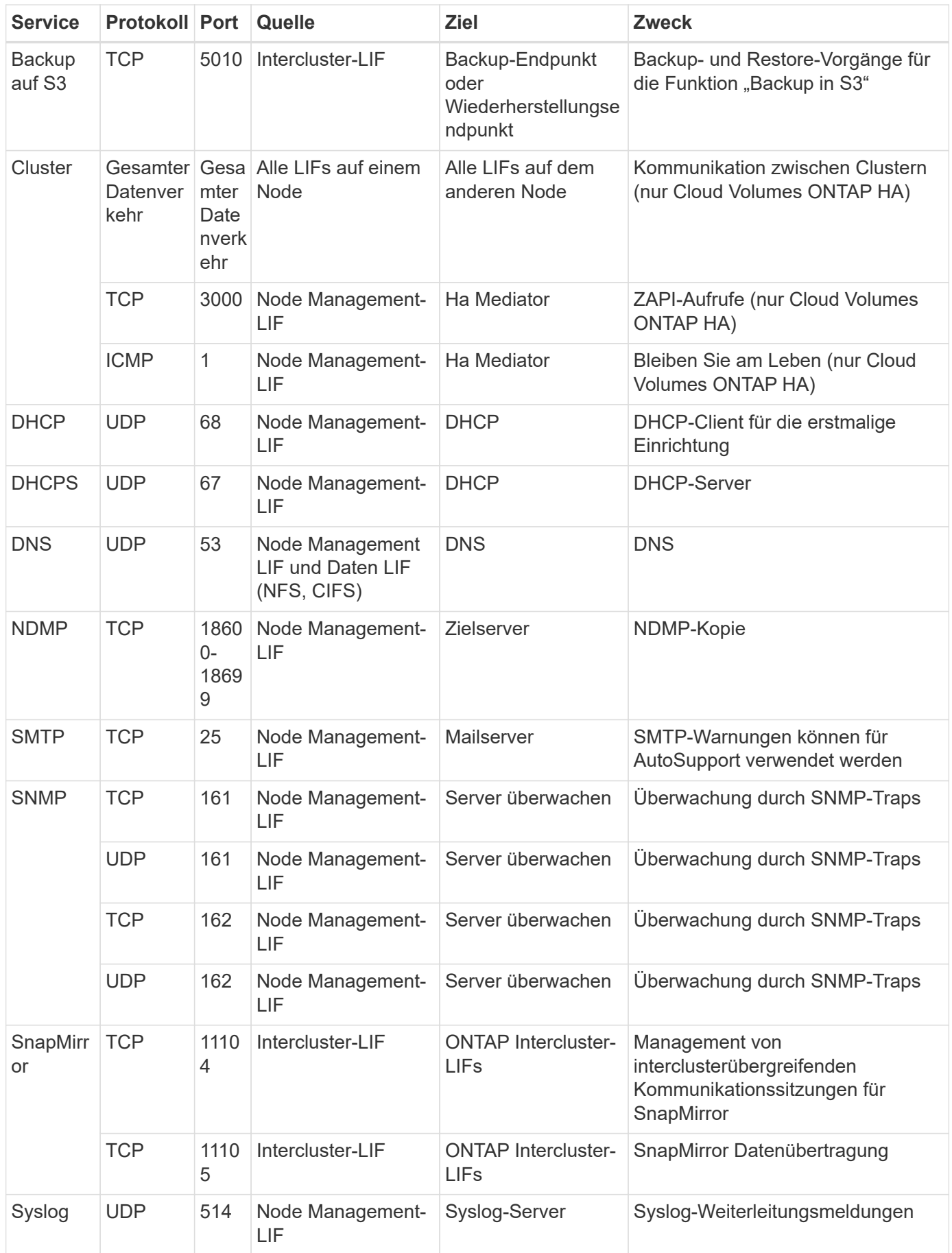

### **Regeln für die externe Sicherheitsgruppe des HA Mediators**

Die vordefinierte externe Sicherheitsgruppe für den Cloud Volumes ONTAP HA Mediator enthält die folgenden Regeln für ein- und ausgehende Anrufe.

### **Regeln für eingehende Anrufe**

Die Quelle für eingehende Regeln ist 0.0.0.0/0.

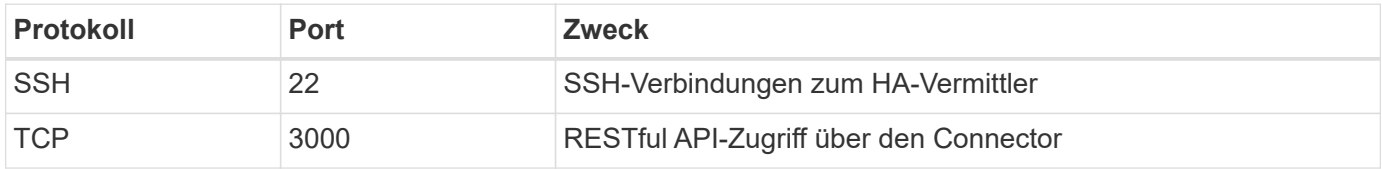

### **Regeln für ausgehende Anrufe**

Die vordefinierte Sicherheitsgruppe für den HA-Vermittler öffnet den gesamten ausgehenden Datenverkehr. Wenn dies akzeptabel ist, befolgen Sie die grundlegenden Regeln für ausgehende Anrufe. Wenn Sie strengere Regeln benötigen, verwenden Sie die erweiterten Outbound-Regeln.

### **Grundlegende Regeln für ausgehende Anrufe**

Die vordefinierte Sicherheitsgruppe für den HA-Vermittler enthält die folgenden Regeln für ausgehende Anrufe.

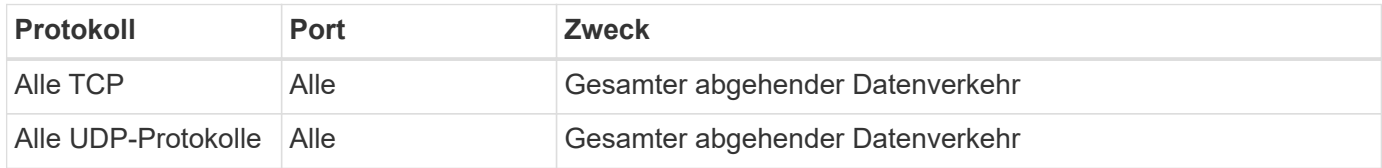

### **Erweiterte Outbound-Regeln**

Wenn Sie starre Regeln für ausgehenden Datenverkehr benötigen, können Sie die folgenden Informationen verwenden, um nur die Ports zu öffnen, die für die ausgehende Kommunikation durch den HA-Vermittler erforderlich sind.

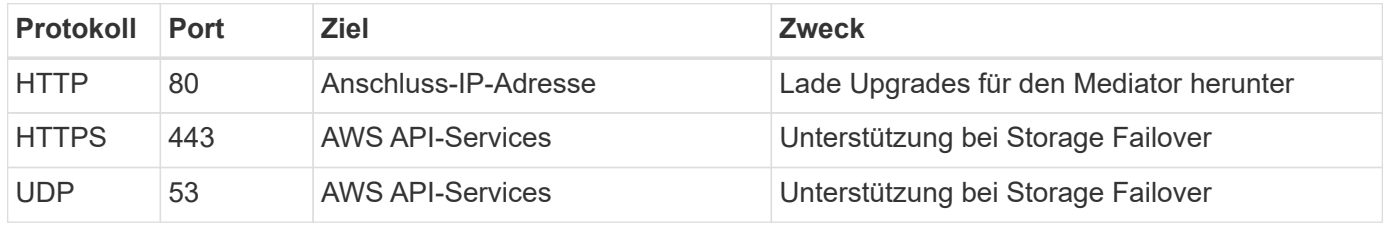

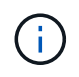

Anstatt die Ports 443 und 53 zu öffnen, können Sie einen VPC-Endpunkt des Zielsubnetzen zum AWS EC2 Service erstellen.

### **Regeln für die interne Sicherheitsgruppe des HA-Vermittlers**

Die vordefinierte interne Sicherheitsgruppe für den Cloud Volumes ONTAP HA Mediator enthält die folgenden Regeln. Cloud Manager erstellt immer diese Sicherheitsgruppe. Sie haben nicht die Möglichkeit, Ihre eigenen zu verwenden.

#### **Regeln für eingehende Anrufe**

Die vordefinierte Sicherheitsgruppe enthält die folgenden Regeln für eingehende Anrufe.

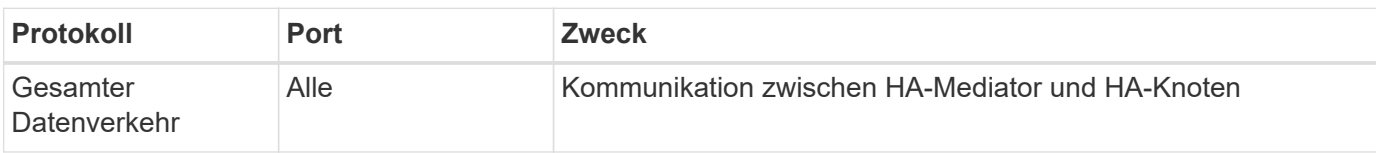

#### **Regeln für ausgehende Anrufe**

Die vordefinierte Sicherheitsgruppe enthält die folgenden ausgehenden Regeln.

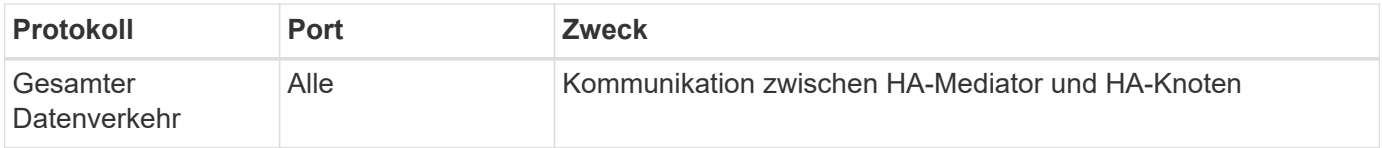

### **Regeln für den Konnektor**

Die Sicherheitsgruppe für den Konnektor erfordert sowohl ein- als auch ausgehende Regeln.

#### **Regeln für eingehende Anrufe**

Die Quelle für eingehende Regeln in der vordefinierten Sicherheitsgruppe ist 0.0.0.0/0.

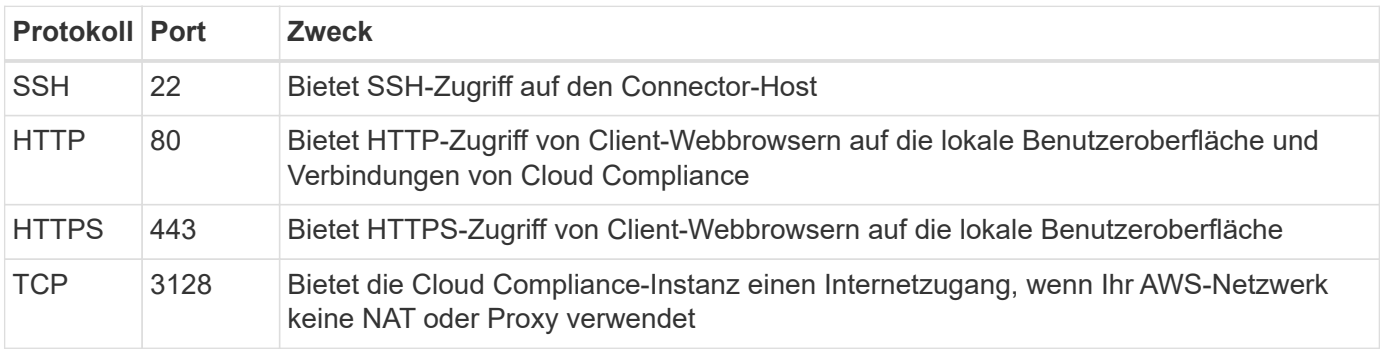

#### **Regeln für ausgehende Anrufe**

Die vordefinierte Sicherheitsgruppe für den Konnektor öffnet den gesamten ausgehenden Datenverkehr. Wenn dies akzeptabel ist, befolgen Sie die grundlegenden Regeln für ausgehende Anrufe. Wenn Sie strengere Regeln benötigen, verwenden Sie die erweiterten Outbound-Regeln.

### **Grundlegende Regeln für ausgehende Anrufe**

Die vordefinierte Sicherheitsgruppe für den Connector enthält die folgenden ausgehenden Regeln.

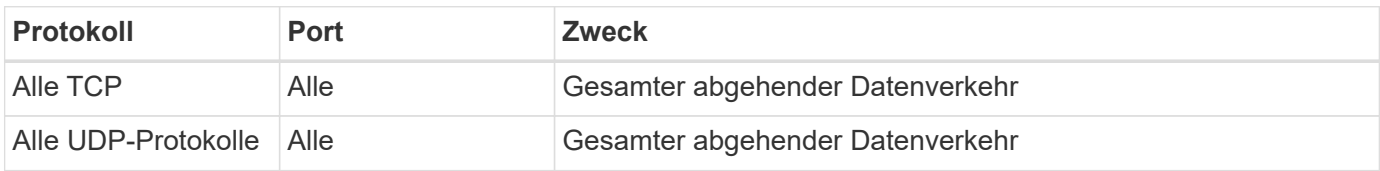

### **Erweiterte Outbound-Regeln**

Wenn Sie starre Regeln für ausgehenden Datenverkehr benötigen, können Sie die folgenden Informationen verwenden, um nur die Ports zu öffnen, die für die ausgehende Kommunikation durch den Konnektor erforderlich sind.

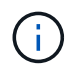

Die Quell-IP-Adresse ist der Connector-Host.

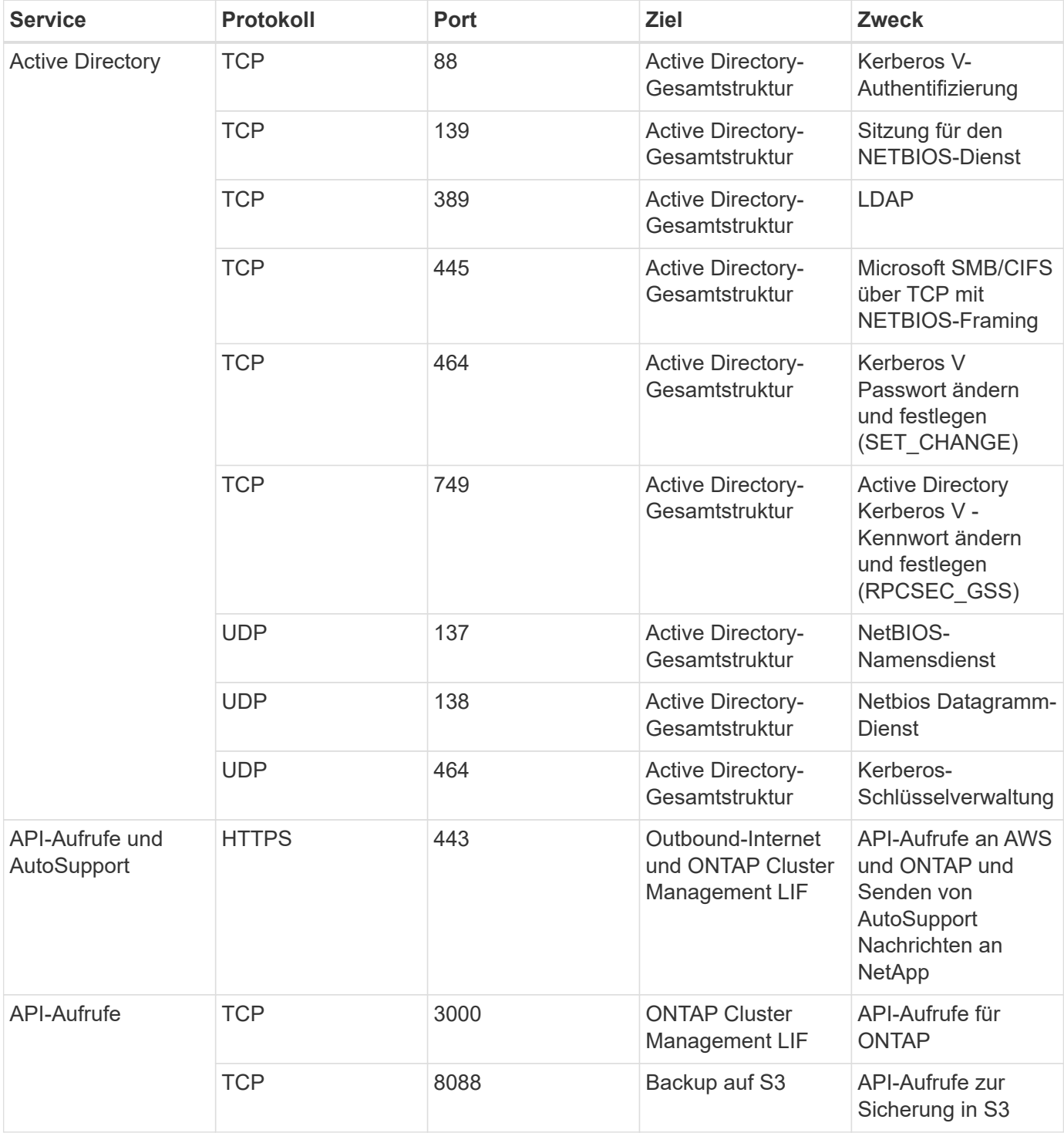

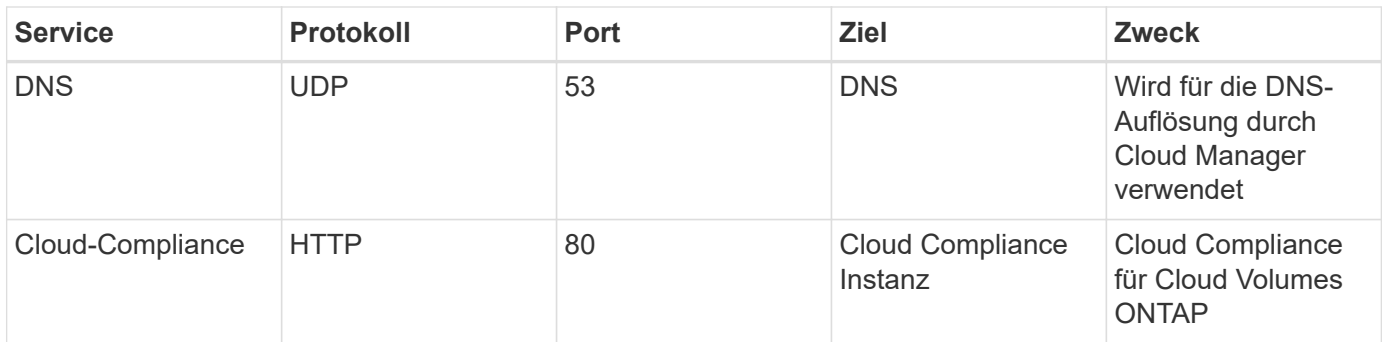

## <span id="page-25-0"></span>**Einrichten des AWS KMS**

Wenn Sie die Amazon Verschlüsselung mit Cloud Volumes ONTAP verwenden möchten, müssen Sie den AWS KMS (Key Management Service) einrichten.

### **Schritte**

1. Stellen Sie sicher, dass ein aktiver Kundenstammschlüssel (CMK) vorhanden ist.

Bei CMK kann es sich um ein von AWS gemanagtes CMK oder um ein vom Kunden gemanagtes CMK handeln. Sie kann sich im selben AWS Konto wie Cloud Manager und Cloud Volumes ONTAP oder in einem anderen AWS Konto befinden.

["AWS Dokumentation: Customer Master Keys \(CMKs\)"](https://docs.aws.amazon.com/kms/latest/developerguide/concepts.html#master_keys)

2. Ändern Sie die Schlüsselrichtlinie für jedes CMK, indem Sie die IAM-Rolle hinzufügen, die Berechtigungen für Cloud Manager als *Key Benutzer* bereitstellt.

Durch Hinzufügen der IAM-Rolle als Schlüsselbenutzer erhalten Cloud Manager Berechtigungen zur Verwendung des CMK mit Cloud Volumes ONTAP.

["AWS Dokumentation: Schlüssel bearbeiten"](https://docs.aws.amazon.com/kms/latest/developerguide/editing-keys.html)

- 3. Wenn sich das CMK in einem anderen AWS Konto befindet, führen Sie folgende Schritte aus:
	- a. Wechseln Sie von dem Konto, in dem sich der CMK befindet, zur KMS-Konsole.
	- b. Wählen Sie die Taste.
	- c. Kopieren Sie im Fenster **Allgemeine Konfiguration** den ARN des Schlüssels.

Wenn Sie das Cloud Volumes ONTAP-System erstellen, müssen Sie dem Cloud Manager ARN zur Verfügung stellen.

d. Fügen Sie im Fensterbereich **andere AWS-Konten** das AWS-Konto hinzu, das Cloud Manager mit Berechtigungen versorgt.

In den meisten Fällen ist dies der Account, in dem sich Cloud Manager befindet. Falls Cloud Manager nicht in AWS installiert wurde, stellen Sie als Konto die AWS Zugriffsschlüssel für Cloud Manager bereit.

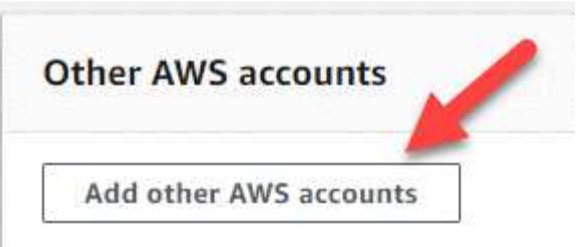

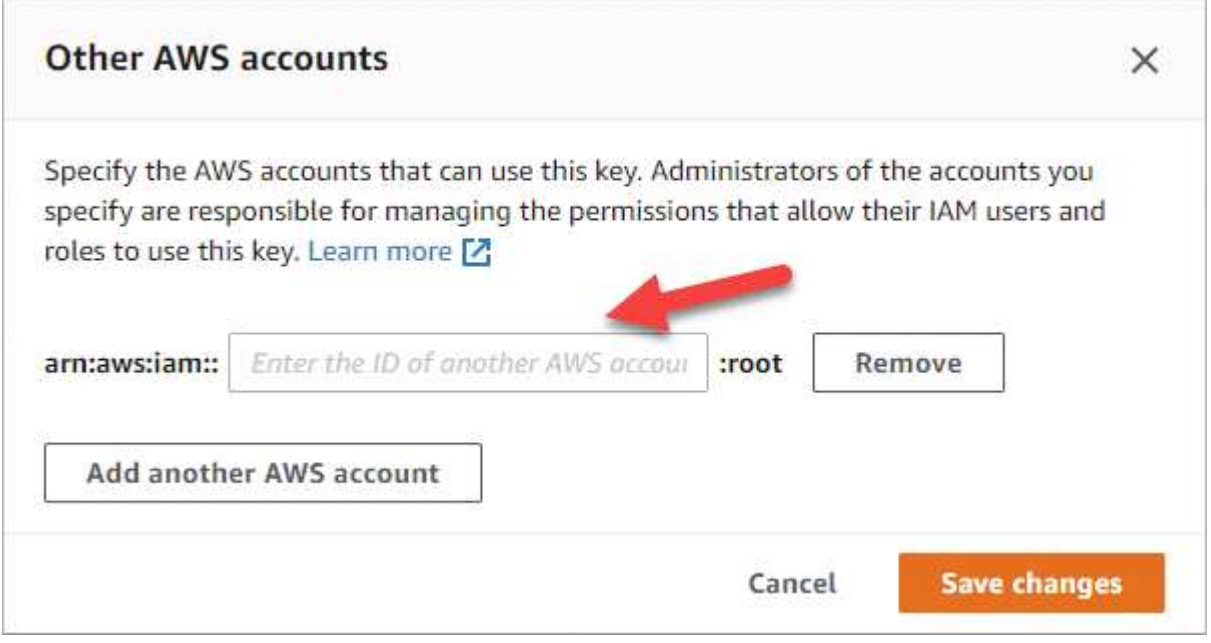

- e. Wechseln Sie jetzt zum AWS Konto, das Cloud Manager über Berechtigungen verfügt, und öffnen Sie die IAM-Konsole.
- f. Erstellen Sie eine IAM-Richtlinie, die die unten aufgeführten Berechtigungen enthält.
- g. Hängen Sie die Richtlinie an die IAM-Rolle oder den IAM-Benutzer an, der Berechtigungen für Cloud Manager bereitstellt.

Die folgende Richtlinie bietet die Berechtigungen, die Cloud Manager zur Verwendung des CMK aus dem externen AWS-Konto benötigt. Denken Sie daran, die Region und die Account-ID in den Abschnitten "Ressource" zu ändern.

```
{
      "Version": "2012-10-17",
      "Statement": [
           {
               "Sid": "AllowUseOfTheKey",
               "Effect": "Allow",
               "Action": [
                    "kms:Encrypt",
                    "kms:Decrypt",
                    "kms:ReEncrypt*",
                    "kms:GenerateDataKey*",
                    "kms:DescribeKey"
             \frac{1}{2}  "Resource": [
                   "arn:aws:kms:us-east-
1:externalaccountid:key/externalkeyid"
  ]
           },
           {
               "Sid": "AllowAttachmentOfPersistentResources",
               "Effect": "Allow",
               "Action": [
                   "kms:CreateGrant",
                    "kms:ListGrants",
                   "kms:RevokeGrant"
             \frac{1}{2},
               "Resource": [
                    "arn:aws:kms:us-east-
1:externalaccountid:key/externalaccountid"
             \frac{1}{2},
               "Condition": {
                    "Bool": {
                        "kms:GrantIsForAWSResource": true
  }
  }
          }
      ]
}
```
+

Weitere Details zu diesem Prozess finden Sie unter ["AWS Dokumentation: Zugriff auf einen CMK für](https://docs.aws.amazon.com/kms/latest/developerguide/key-policy-modifying.html#key-policy-modifying-external-accounts) [externe AWS Konten".](https://docs.aws.amazon.com/kms/latest/developerguide/key-policy-modifying.html#key-policy-modifying-external-accounts)

## <span id="page-28-0"></span>**Starten von Cloud Volumes ONTAP in AWS**

Sie können Cloud Volumes ONTAP in einer Einzelsystemkonfiguration oder als HA-Paar in AWS starten.

### **Starten eines Cloud Volumes ONTAP Systems mit einem Node in AWS**

Wenn Sie Cloud Volumes ONTAP in AWS starten möchten, müssen Sie eine neue Arbeitsumgebung in Cloud Manager erstellen.

### **Bevor Sie beginnen**

• Sie sollten ein haben ["Anschluss, der Ihrem Arbeitsbereich zugeordnet ist".](https://docs.netapp.com/de-de/occm38/task_creating_connectors_aws.html)

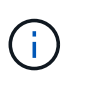

Sie müssen ein Kontoadministrator sein, um einen Konnektor zu erstellen. Wenn Sie Ihre erste Cloud Volumes ONTAP-Arbeitsumgebung erstellen, fordert Cloud Manager Sie auf, einen Connector zu erstellen, wenn Sie noch keinen haben.

- ["Sie sollten darauf vorbereitet sein, den Konnektor jederzeit in Betrieb zu nehmen"](https://docs.netapp.com/de-de/occm38/concept_connectors.html).
- Sie sollten eine Konfiguration ausgewählt und AWS-Netzwerkinformationen von Ihrem Administrator erhalten haben. Weitere Informationen finden Sie unter ["Planung Ihrer Cloud Volumes ONTAP](#page-3-0) [Konfiguration".](#page-3-0)
- Wenn Sie ein BYOL-System starten möchten, müssen Sie über die 20-stellige Seriennummer (Lizenzschlüssel) verfügen.
- Wenn Sie CIFS verwenden möchten, müssen Sie DNS und Active Directory eingerichtet haben. Weitere Informationen finden Sie unter ["Netzwerkanforderungen für Cloud Volumes ONTAP in AWS".](#page-6-1)

### **Über diese Aufgabe**

Unmittelbar nach dem Erstellen der Arbeitsumgebung startet Cloud Manager eine Testinstanz im angegebenen VPC, um die Konnektivität zu überprüfen. Wenn dies erfolgreich ist, beendet Cloud Manager die Instanz sofort und beginnt dann mit der Implementierung des Cloud Volumes ONTAP Systems. Wenn Cloud Manager die Konnektivität nicht überprüfen kann, schlägt die Erstellung der Arbeitsumgebung fehl. Die Testinstanz ist entweder t2.nano (für Standard-VPC-Mandantenfähigkeit) oder m3.medium (für dedizierte VPC-Mandantenfähigkeit).

### **Schritte**

- 1. Klicken Sie auf der Seite Arbeitsumgebungen auf **Arbeitsumgebung hinzufügen** und folgen Sie den Anweisungen.
- 2. **Wählen Sie einen Standort**: Wählen Sie **Amazon Web Services** und **Cloud Volumes ONTAP Single Node**.
- 3. **Details und Anmeldeinformationen**: Optional können Sie die AWS-Anmeldeinformationen und das Abonnement ändern, einen Namen der Arbeitsumgebung eingeben, bei Bedarf Tags hinzufügen und dann ein Passwort eingeben.

Einige der Felder auf dieser Seite sind selbsterklärend. In der folgenden Tabelle werden Felder beschrieben, für die Sie möglicherweise Hilfe benötigen:

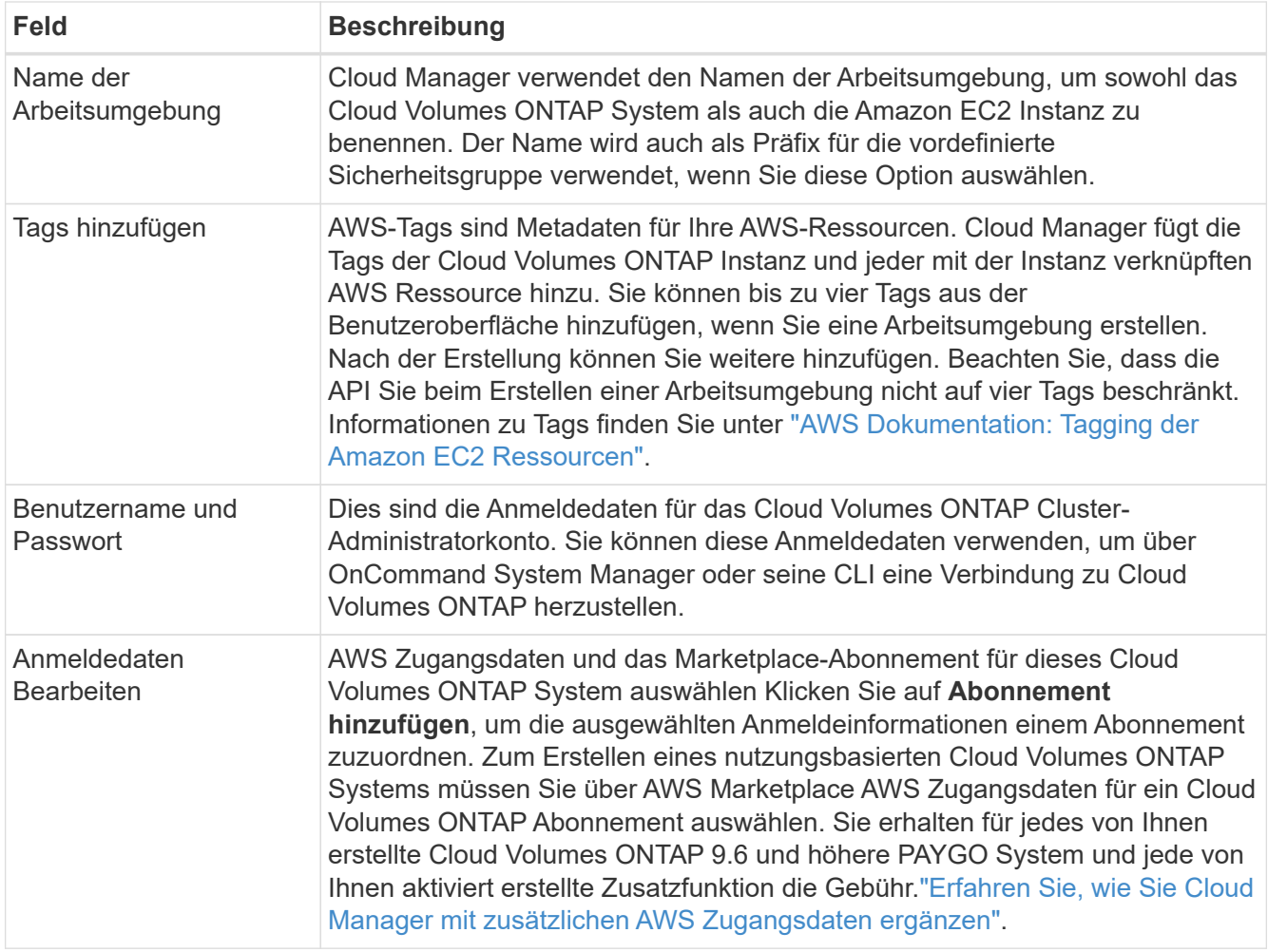

Im folgenden Video wird gezeigt, wie Sie ein Pay-as-you-go Marketplace Abonnement mit Ihren AWS Zugangsdaten verknüpfen:

### ► [https://docs.netapp.com/de-de/occm38//media/video\\_subscribing\\_aws.mp4](https://docs.netapp.com/de-de/occm38//media/video_subscribing_aws.mp4) *(video)*

Wenn mehrere IAM-Benutzer im gleichen AWS-Konto arbeiten, muss jeder Benutzer sich anmelden. Wenn der erste Benutzer sich abonniert hat, informiert der AWS Marketplace die nachfolgenden Benutzer, dass sie bereits abonniert sind, wie in der Abbildung unten dargestellt. Während für das AWS *Account* ein Abonnement erfolgt, muss sich jeder IAM-Benutzer mit diesem Abonnement verknüpfen. Wenn die unten angezeigte Meldung angezeigt wird, klicken Sie auf den Link **click here**, um zu Cloud Central zu gelangen und den Vorgang

abzuschließen.

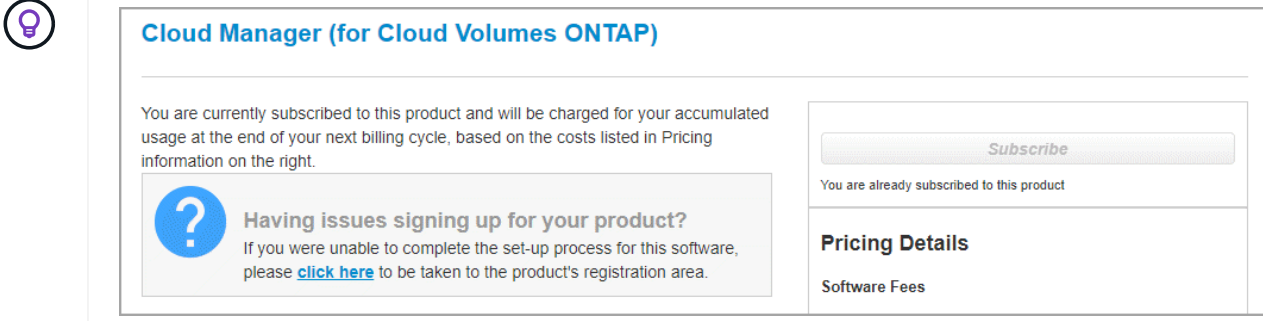

4. **Dienste**: Lassen Sie die Dienste aktiviert oder deaktivieren Sie die einzelnen Dienste, die Sie nicht mit

Cloud Volumes ONTAP verwenden möchten.

- ["Erfahren Sie mehr über Cloud Compliance"](https://docs.netapp.com/de-de/occm38/concept_cloud_compliance.html).
- ["Weitere Informationen zu Backup in der Cloud"](https://docs.netapp.com/de-de/occm38/concept_backup_to_cloud.html).
- ["Erfahren Sie mehr über Monitoring".](https://docs.netapp.com/de-de/occm38/concept_monitoring.html)
- 5. **Ort & Konnektivität**: Geben Sie die Netzwerkinformationen ein, die Sie im AWS-Arbeitsblatt aufgezeichnet haben.

Das folgende Bild zeigt die ausgefüllte Seite:

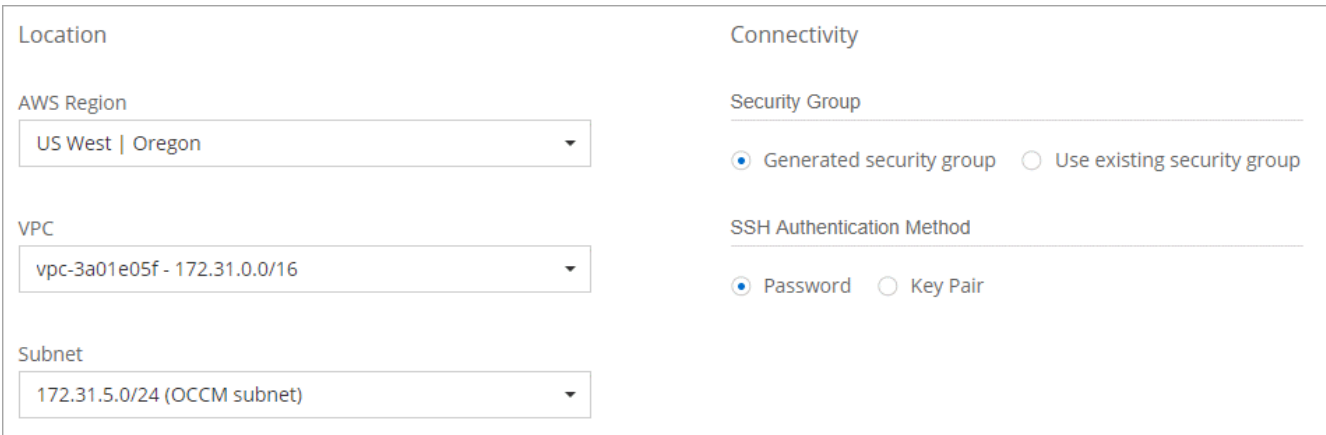

6. **Datenverschlüsselung**: Wählen Sie keine Datenverschlüsselung oder Verschlüsselung von AWS.

Für die von AWS gemanagte Verschlüsselung können Sie einen anderen Customer Master Key (CMK) von Ihrem Konto oder einem anderen AWS Konto auswählen.

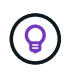

Sie können die AWS Datenverschlüsselungsmethode nicht ändern, nachdem Sie ein Cloud Volumes ONTAP System erstellt haben.

["So richten Sie AWS KMS für Cloud Volumes ONTAP ein"](#page-25-0).

["Erfahren Sie mehr über unterstützte Verschlüsselungstechnologien".](https://docs.netapp.com/de-de/occm38/concept_security.html#encryption-of-data-at-rest)

7. **Lizenz- und Support-Site-Konto**: Geben Sie an, ob Sie Pay-as-you-go oder BYOL verwenden möchten, und legen Sie dann ein NetApp Support Site Konto fest.

Informationen zur Funktionsweise von Lizenzen finden Sie unter ["Lizenzierung"](https://docs.netapp.com/de-de/occm38/concept_licensing.html).

Ein NetApp Support Site Konto ist optional für "Pay-as-you-go"-Systeme erhältlich, wird aber für BYOL-Systeme benötigt. ["Erfahren Sie, wie Sie Konten der NetApp Support Site hinzufügen".](https://docs.netapp.com/de-de/occm38/task_adding_nss_accounts.html)

8. **Vorkonfigurierte Pakete**: Wählen Sie eines der Pakete aus, um schnell Cloud Volumes ONTAP zu starten, oder klicken Sie auf **eigene Konfiguration erstellen**.

Wenn Sie eines der Pakete auswählen, müssen Sie nur ein Volume angeben und dann die Konfiguration prüfen und genehmigen.

9. **IAM-Rolle**: Sie sollten die Standardoption beibehalten, damit Cloud Manager die Rolle für Sie erstellen kann.

Wenn Sie Ihre eigene Richtlinie verwenden möchten, muss diese erfüllen ["Richtlinienanforderungen für](http://mysupport.netapp.com/cloudontap/support/iampolicies)

10. **Lizenzierung**: Ändern Sie die Cloud Volumes ONTAP-Version nach Bedarf, wählen Sie eine Lizenz, einen Instanztyp und die Instanzenfähigkeit aus.

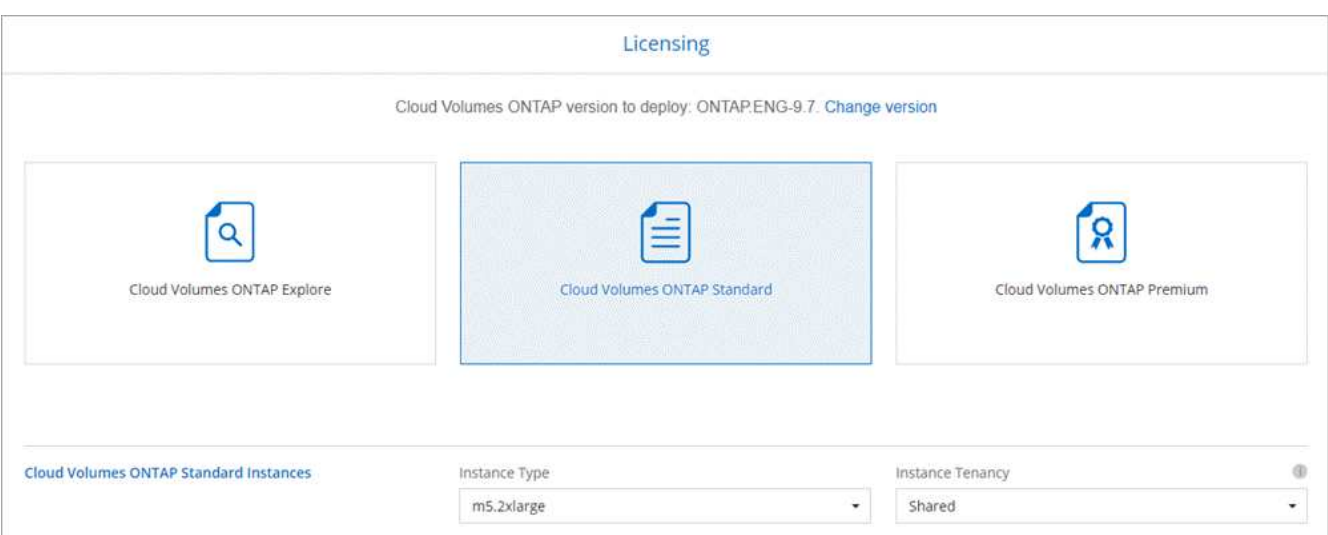

Wenn sich Ihre Anforderungen nach dem Starten der Instanz ändern, können Sie die Lizenz oder den Instanztyp später ändern.

> Wenn für die ausgewählte Version ein neuer Release Candidate, General Availability oder Patch Release verfügbar ist, aktualisiert Cloud Manager das System beim Erstellen der Arbeitsumgebung auf diese Version. Das Update erfolgt beispielsweise, wenn Sie Cloud Volumes ONTAP 9.6 RC1 und 9.6 GA auswählen. Das Update erfolgt nicht von einem Release zum anderen, z. B. von 9.6 bis 9.7.

11. **Zugrunde liegende Speicherressourcen**: Wählen Sie die Einstellungen für das anfängliche Aggregat: Einen Datenträgertyp, eine Größe für jede Platte, und ob Daten-Tiering aktiviert werden soll.

Beachten Sie Folgendes:

ΞĹ.

- Der Festplattentyp ist für das anfängliche Volume. Sie können einen anderen Festplattentyp für nachfolgende Volumes auswählen.
- Die Festplattengröße gilt für alle Festplatten im ursprünglichen Aggregat und für alle zusätzlichen Aggregate, die Cloud Manager erstellt, wenn Sie die einfache Bereitstellungsoption verwenden. Mithilfe der erweiterten Zuweisungsoption können Sie Aggregate erstellen, die eine andere Festplattengröße verwenden.

Hilfe bei der Auswahl von Festplattentyp und -Größe finden Sie unter ["Dimensionierung Ihres Systems](#page-3-0) [in AWS".](#page-3-0)

- Sie können eine bestimmte Volume-Tiering-Richtlinie auswählen, wenn Sie ein Volume erstellen oder bearbeiten.
- Wenn Sie das Daten-Tiering deaktivieren, können Sie es bei nachfolgenden Aggregaten aktivieren.

["So funktioniert Daten-Tiering".](https://docs.netapp.com/de-de/occm38/concept_data_tiering.html)

12. **Schreibgeschwindigkeit & WURM**: Wählen Sie **Normal** oder **hohe** Schreibgeschwindigkeit, und aktivieren Sie auf Wunsch den Schreib-Speicher, den WORM-Speicher.

Auswahl einer Schreibgeschwindigkeit wird nur bei Single-Node-Systemen unterstützt.

["Erfahren Sie mehr über Schreibgeschwindigkeit"](#page-3-0).

WORM kann nicht aktiviert werden, wenn Daten-Tiering aktiviert wurde.

["Erfahren Sie mehr über WORM Storage".](https://docs.netapp.com/de-de/occm38/concept_worm.html)

13. **Create Volume**: Geben Sie Details für den neuen Datenträger ein oder klicken Sie auf **Skip**.

Einige der Felder auf dieser Seite sind selbsterklärend. In der folgenden Tabelle werden Felder beschrieben, für die Sie möglicherweise Hilfe benötigen:

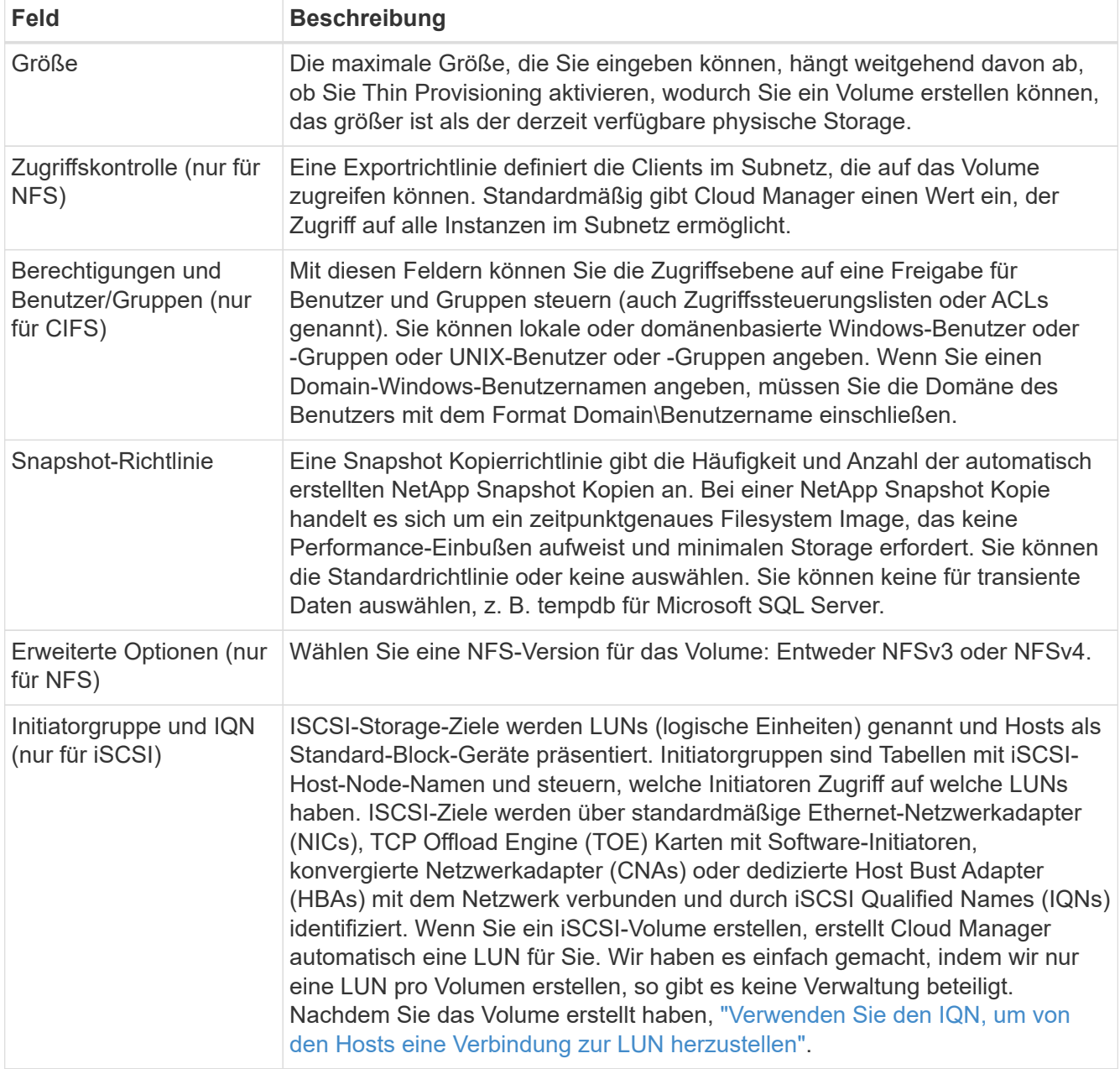

Die folgende Abbildung zeigt die für das CIFS-Protokoll ausgefüllte Volume-Seite:

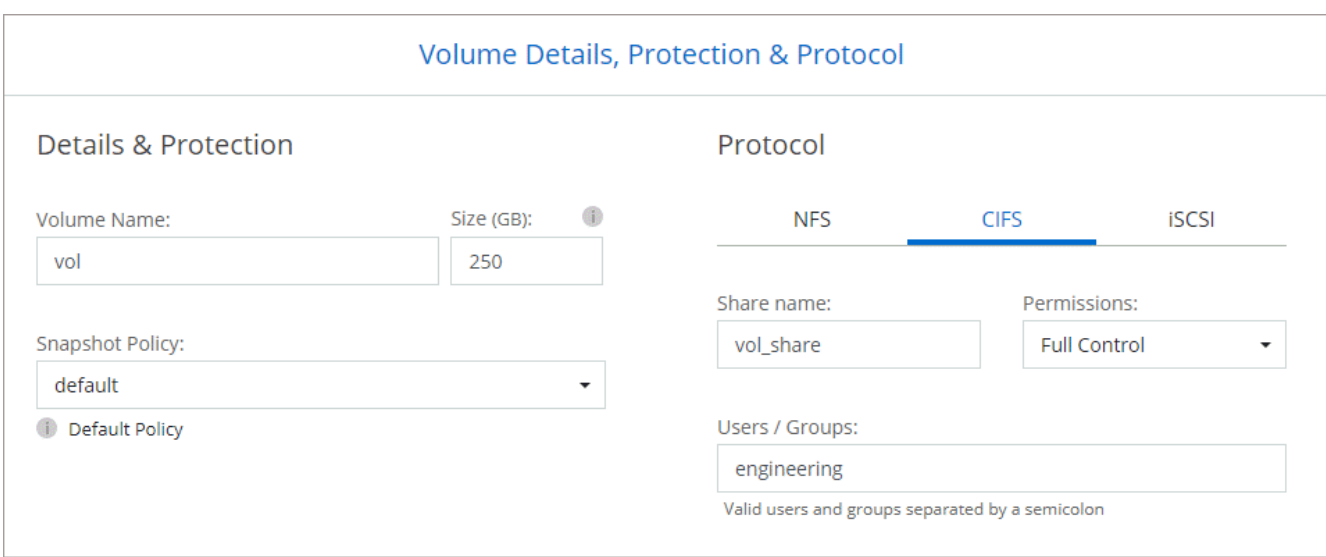

14. **CIFS Setup**: Wenn Sie das CIFS-Protokoll wählen, richten Sie einen CIFS-Server ein.

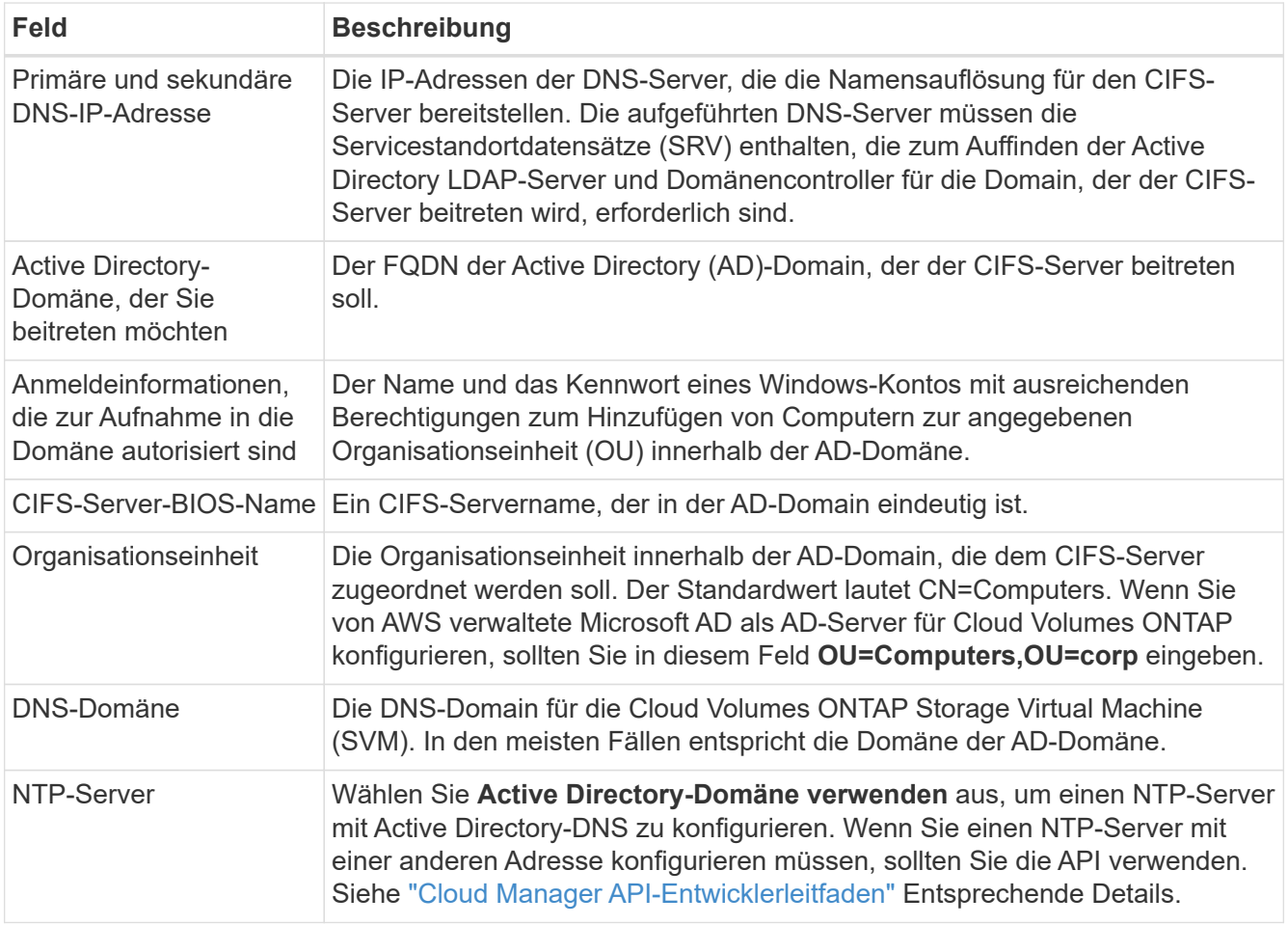

15. **Nutzungsprofil, Disk Type und Tiering Policy**: Wählen Sie, ob Sie Funktionen für die Storage-Effizienz aktivieren und die Volume Tiering Policy bei Bedarf bearbeiten möchten.

Weitere Informationen finden Sie unter ["Allgemeines zu Volume-Nutzungsprofilen"](#page-3-0) Und ["Data Tiering -](https://docs.netapp.com/de-de/occm38/concept_data_tiering.html) [Übersicht"](https://docs.netapp.com/de-de/occm38/concept_data_tiering.html).

16. **Überprüfen & Genehmigen**: Überprüfen und bestätigen Sie Ihre Auswahl.

- a. Überprüfen Sie die Details zur Konfiguration.
- b. Klicken Sie auf **Weitere Informationen**, um Details zum Support und den von Cloud Manager erworbenen AWS Ressourcen anzuzeigen.
- c. Aktivieren Sie die Kontrollkästchen **Ich verstehe…**.
- d. Klicken Sie Auf **Go**.

### **Ergebnis**

Cloud Manager startet die Cloud Volumes ONTAP Instanz. Sie können den Fortschritt in der Timeline verfolgen.

Wenn beim Starten der Cloud Volumes ONTAP Instanz Probleme auftreten, lesen Sie die Fehlermeldung. Sie können auch die Arbeitsumgebung auswählen und auf Umgebung neu erstellen klicken.

Weitere Hilfe finden Sie unter ["NetApp Cloud Volumes ONTAP Support"](https://mysupport.netapp.com/GPS/ECMLS2588181.html).

### **Nachdem Sie fertig sind**

- Wenn Sie eine CIFS-Freigabe bereitgestellt haben, erteilen Sie Benutzern oder Gruppen Berechtigungen für die Dateien und Ordner, und überprüfen Sie, ob diese Benutzer auf die Freigabe zugreifen und eine Datei erstellen können.
- Wenn Sie Kontingente auf Volumes anwenden möchten, verwenden Sie System Manager oder die CLI.

Mithilfe von Quotas können Sie den Speicherplatz und die Anzahl der von einem Benutzer, einer Gruppe oder qtree verwendeten Dateien einschränken oder nachverfolgen.

### **Starten eines Cloud Volumes ONTAP HA-Paars in AWS**

Wenn Sie ein Cloud Volumes ONTAP HA-Paar in AWS starten möchten, müssen Sie eine HA-Arbeitsumgebung in Cloud Manager erstellen.

### **Bevor Sie beginnen**

• Sie sollten ein haben ["Anschluss, der Ihrem Arbeitsbereich zugeordnet ist".](https://docs.netapp.com/de-de/occm38/task_creating_connectors_aws.html)

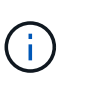

Sie müssen ein Kontoadministrator sein, um einen Konnektor zu erstellen. Wenn Sie Ihre erste Cloud Volumes ONTAP-Arbeitsumgebung erstellen, fordert Cloud Manager Sie auf, einen Connector zu erstellen, wenn Sie noch keinen haben.

- ["Sie sollten darauf vorbereitet sein, den Konnektor jederzeit in Betrieb zu nehmen"](https://docs.netapp.com/de-de/occm38/concept_connectors.html).
- Sie sollten eine Konfiguration ausgewählt und AWS-Netzwerkinformationen von Ihrem Administrator erhalten haben. Weitere Informationen finden Sie unter ["Planung Ihrer Cloud Volumes ONTAP](#page-3-0) [Konfiguration".](#page-3-0)
- Wenn Sie BYOL-Lizenzen erworben haben, müssen Sie für jeden Node eine 20-stellige Seriennummer (Lizenzschlüssel) haben.
- Wenn Sie CIFS verwenden möchten, müssen Sie DNS und Active Directory eingerichtet haben. Weitere Informationen finden Sie unter ["Netzwerkanforderungen für Cloud Volumes ONTAP in AWS".](#page-6-1)

### **Einschränkung**

Derzeit werden HA-Paare nicht mit Ausposten von AWS unterstützt.

### **Über diese Aufgabe**

Unmittelbar nach dem Erstellen der Arbeitsumgebung startet Cloud Manager eine Testinstanz im angegebenen VPC, um die Konnektivität zu überprüfen. Wenn dies erfolgreich ist, beendet Cloud Manager die Instanz sofort und beginnt dann mit der Implementierung des Cloud Volumes ONTAP Systems. Wenn Cloud Manager die Konnektivität nicht überprüfen kann, schlägt die Erstellung der Arbeitsumgebung fehl. Die Testinstanz ist entweder t2.nano (für Standard-VPC-Mandantenfähigkeit) oder m3.medium (für dedizierte VPC-Mandantenfähigkeit).

### **Schritte**

- 1. Klicken Sie auf der Seite Arbeitsumgebungen auf **Arbeitsumgebung hinzufügen** und folgen Sie den Anweisungen.
- 2. **Wählen Sie einen Standort**: Wählen Sie **Amazon Web Services** und **Cloud Volumes ONTAP Single Node**.
- 3. **Details und Anmeldeinformationen**: Optional können Sie die AWS-Anmeldeinformationen und das Abonnement ändern, einen Namen der Arbeitsumgebung eingeben, bei Bedarf Tags hinzufügen und dann ein Passwort eingeben.

Einige der Felder auf dieser Seite sind selbsterklärend. In der folgenden Tabelle werden Felder beschrieben, für die Sie möglicherweise Hilfe benötigen:

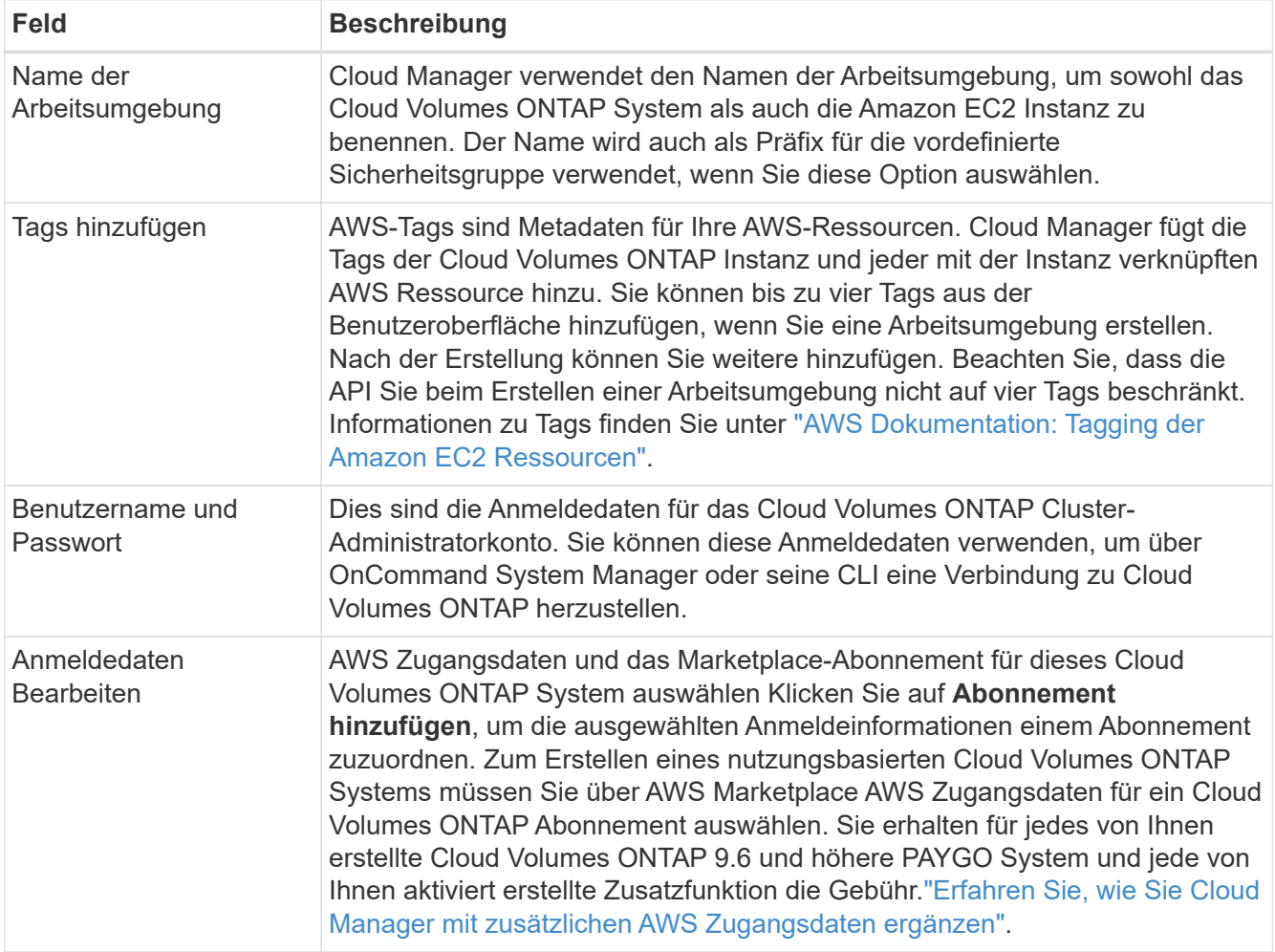

Im folgenden Video wird gezeigt, wie Sie ein Pay-as-you-go Marketplace Abonnement mit Ihren AWS Zugangsdaten verknüpfen:

► [https://docs.netapp.com/de-de/occm38//media/video\\_subscribing\\_aws.mp4](https://docs.netapp.com/de-de/occm38//media/video_subscribing_aws.mp4) *(video)*

Wenn mehrere IAM-Benutzer im gleichen AWS-Konto arbeiten, muss jeder Benutzer sich anmelden. Wenn der erste Benutzer sich abonniert hat, informiert der AWS Marketplace die nachfolgenden Benutzer, dass sie bereits abonniert sind, wie in der Abbildung unten dargestellt. Während für das AWS *Account* ein Abonnement erfolgt, muss sich jeder IAM-Benutzer mit diesem Abonnement verknüpfen. Wenn die unten angezeigte Meldung angezeigt wird, klicken Sie auf den Link **click here**, um zu Cloud Central zu gelangen und den Vorgang abzuschließen.

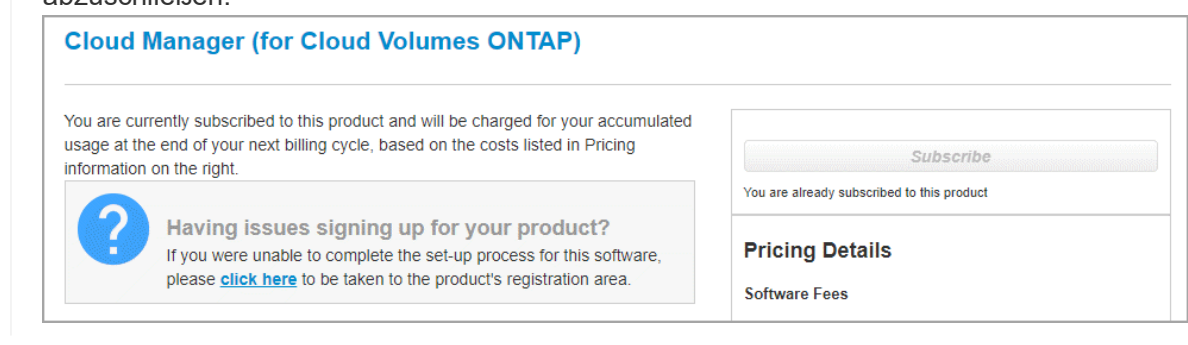

- 4. **Dienste**: Lassen Sie die Dienste aktiviert oder deaktivieren Sie die einzelnen Dienste, die Sie mit diesem Cloud Volumes ONTAP-System nicht verwenden möchten.
	- ["Erfahren Sie mehr über Cloud Compliance"](https://docs.netapp.com/de-de/occm38/concept_cloud_compliance.html).
	- ["Weitere Informationen zu Backup in der Cloud"](https://docs.netapp.com/de-de/occm38/task_backup_to_s3.html).
	- ["Erfahren Sie mehr über Monitoring".](https://docs.netapp.com/de-de/occm38/concept_monitoring.html)
- 5. **HA-Bereitstellungsmodelle**: Wählen Sie eine HA-Konfiguration.

Einen Überblick über die Implementierungsmodelle finden Sie unter ["Cloud Volumes ONTAP HA für AWS".](https://docs.netapp.com/de-de/occm38/concept_ha.html)

6. **Region & VPC**: Geben Sie die Netzwerkinformationen ein, die Sie im AWS-Arbeitsblatt aufgezeichnet haben.

Das folgende Bild zeigt die Seite, die für eine Konfiguration mit mehreren AZ ausgefüllt wurde:

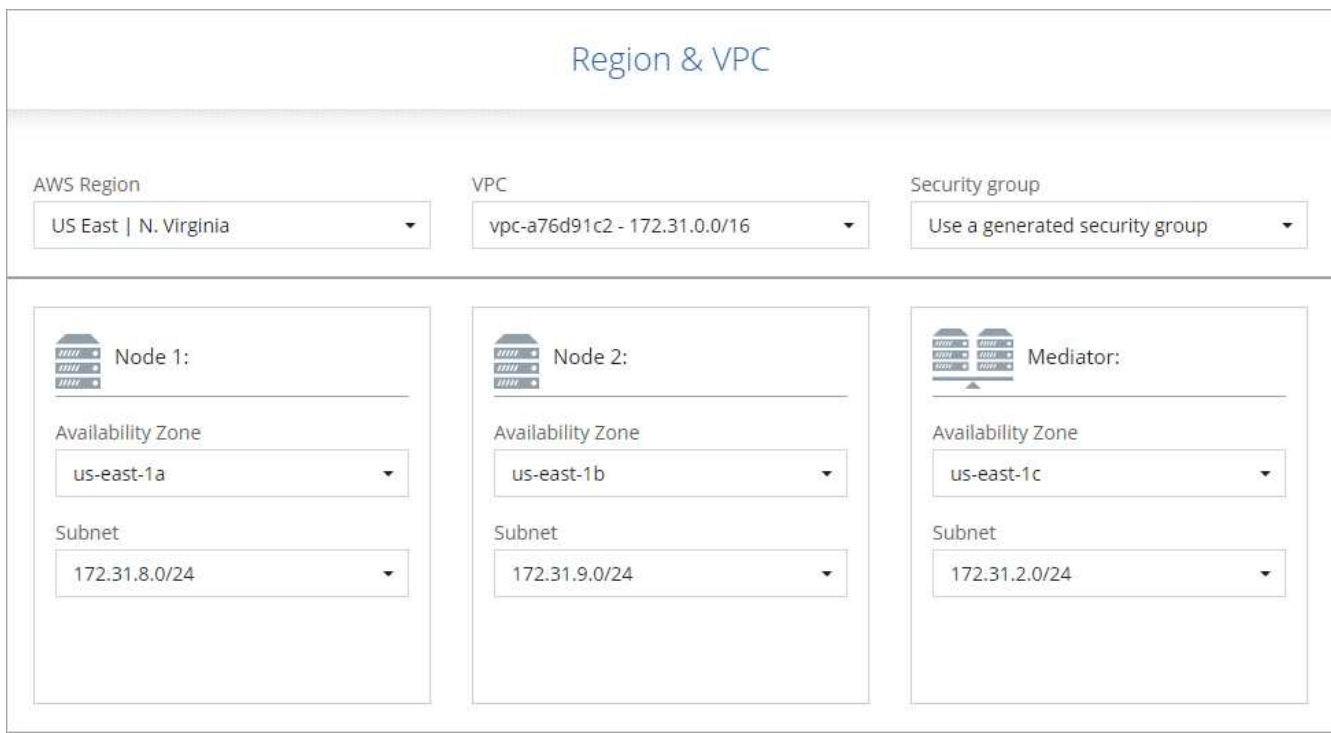

- 7. **Konnektivität und SSH Authentifizierung**: Wählen Sie Verbindungsmethoden für das HA-Paar und den Mediator.
- 8. **Schwebende IPs**: Wenn Sie mehrere AZS gewählt haben, geben Sie die fließenden IP-Adressen an.

Die IP-Adressen müssen für alle VPCs in der Region außerhalb des CIDR-Blocks liegen. Weitere Informationen finden Sie unter ["AWS Netzwerkanforderungen für Cloud Volumes ONTAP HA in mehreren](#page-6-1) [AZS"](#page-6-1).

9. **Routentabellen**: Wenn Sie mehrere AZS gewählt haben, wählen Sie die Routentabellen aus, die Routen zu den schwimmenden IP-Adressen enthalten sollen.

Wenn Sie mehr als eine Routentabelle haben, ist es sehr wichtig, die richtigen Routentabellen auszuwählen. Andernfalls haben einige Clients möglicherweise keinen Zugriff auf das Cloud Volumes ONTAP HA-Paar. Weitere Informationen zu Routingtabellen finden Sie unter ["AWS Documentation:](http://docs.aws.amazon.com/AmazonVPC/latest/UserGuide/VPC_Route_Tables.html) [Routingtabellen".](http://docs.aws.amazon.com/AmazonVPC/latest/UserGuide/VPC_Route_Tables.html)

10. **Datenverschlüsselung**: Wählen Sie keine Datenverschlüsselung oder Verschlüsselung von AWS.

Für die von AWS gemanagte Verschlüsselung können Sie einen anderen Customer Master Key (CMK) von Ihrem Konto oder einem anderen AWS Konto auswählen.

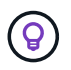

Sie können die AWS Datenverschlüsselungsmethode nicht ändern, nachdem Sie ein Cloud Volumes ONTAP System erstellt haben.

["So richten Sie AWS KMS für Cloud Volumes ONTAP ein"](#page-25-0).

["Erfahren Sie mehr über unterstützte Verschlüsselungstechnologien".](https://docs.netapp.com/de-de/occm38/concept_security.html#encryption-of-data-at-rest)

11. **Lizenz- und Support-Site-Konto**: Geben Sie an, ob Sie Pay-as-you-go oder BYOL verwenden möchten, und legen Sie dann ein NetApp Support Site Konto fest.

Informationen zur Funktionsweise von Lizenzen finden Sie unter ["Lizenzierung"](https://docs.netapp.com/de-de/occm38/concept_licensing.html).

Ein NetApp Support Site Konto ist optional für "Pay-as-you-go"-Systeme erhältlich, wird aber für BYOL-Systeme benötigt. ["Erfahren Sie, wie Sie Konten der NetApp Support Site hinzufügen".](https://docs.netapp.com/de-de/occm38/task_adding_nss_accounts.html)

12. **Vorkonfigurierte Pakete**: Wählen Sie eines der Pakete aus, um schnell ein Cloud Volumes ONTAP System zu starten, oder klicken Sie auf **eigene Konfiguration erstellen**.

Wenn Sie eines der Pakete auswählen, müssen Sie nur ein Volume angeben und dann die Konfiguration prüfen und genehmigen.

13. **IAM-Rolle**: Sie sollten die Standardoption beibehalten, damit Cloud Manager die Rollen für Sie erstellen kann.

Wenn Sie Ihre eigene Richtlinie verwenden möchten, muss diese erfüllen ["Richtlinienanforderungen für](http://mysupport.netapp.com/cloudontap/support/iampolicies) [Cloud Volumes ONTAP-Nodes und den HA-Mediator"](http://mysupport.netapp.com/cloudontap/support/iampolicies).

14. **Lizenzierung**: Ändern Sie die Cloud Volumes ONTAP-Version nach Bedarf, wählen Sie eine Lizenz, einen Instanztyp und die Instanzenfähigkeit aus.

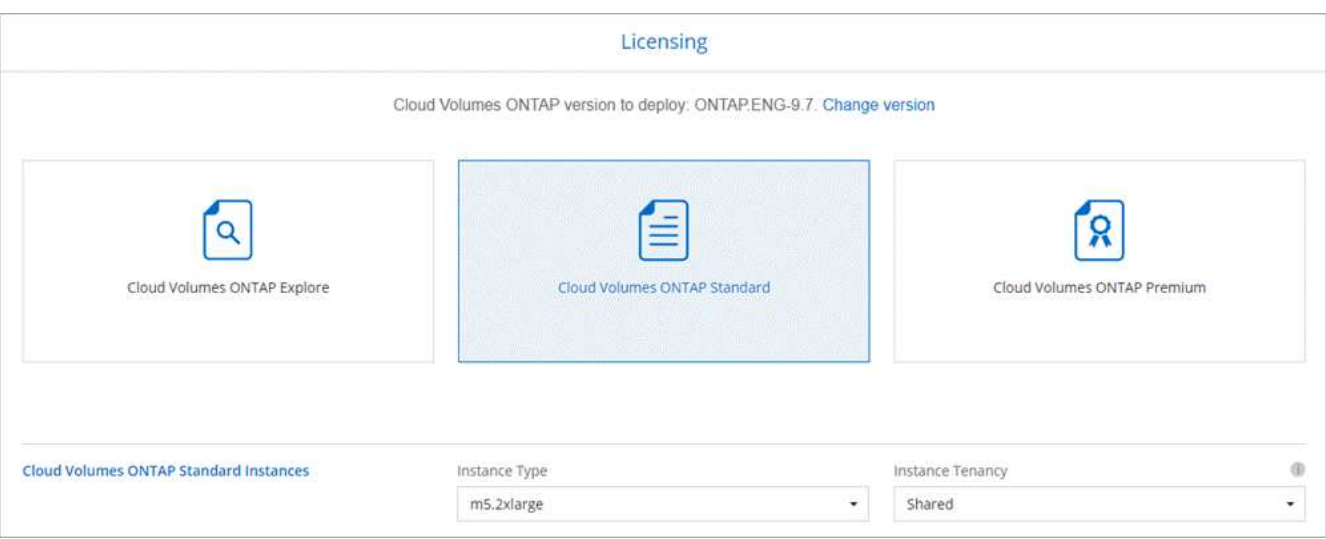

Wenn sich Ihre Anforderungen nach dem Starten der Instanzen ändern, können Sie die Lizenz oder den Instanztyp später ändern.

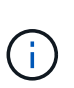

Wenn für die ausgewählte Version ein neuer Release Candidate, General Availability oder Patch Release verfügbar ist, aktualisiert Cloud Manager das System beim Erstellen der Arbeitsumgebung auf diese Version. Das Update erfolgt beispielsweise, wenn Sie Cloud Volumes ONTAP 9.6 RC1 und 9.6 GA auswählen. Das Update erfolgt nicht von einem Release zum anderen, z. B. von 9.6 bis 9.7.

15. **Zugrunde liegende Speicherressourcen**: Wählen Sie die Einstellungen für das anfängliche Aggregat: Einen Datenträgertyp, eine Größe für jede Platte, und ob Daten-Tiering aktiviert werden soll.

Beachten Sie Folgendes:

- Der Festplattentyp ist für das anfängliche Volume. Sie können einen anderen Festplattentyp für nachfolgende Volumes auswählen.
- Die Festplattengröße gilt für alle Festplatten im ursprünglichen Aggregat und für alle zusätzlichen Aggregate, die Cloud Manager erstellt, wenn Sie die einfache Bereitstellungsoption verwenden. Mithilfe der erweiterten Zuweisungsoption können Sie Aggregate erstellen, die eine andere Festplattengröße verwenden.

Hilfe bei der Auswahl von Festplattentyp und -Größe finden Sie unter ["Dimensionierung Ihres Systems](#page-3-0) [in AWS".](#page-3-0)

- Sie können eine bestimmte Volume-Tiering-Richtlinie auswählen, wenn Sie ein Volume erstellen oder bearbeiten.
- Wenn Sie das Daten-Tiering deaktivieren, können Sie es bei nachfolgenden Aggregaten aktivieren.

["So funktioniert Daten-Tiering".](https://docs.netapp.com/de-de/occm38/concept_data_tiering.html)

16. **WORM**: Aktivieren Sie auf Wunsch den WORM-Speicher (write once, read many).

WORM kann nicht aktiviert werden, wenn Daten-Tiering aktiviert wurde.

["Erfahren Sie mehr über WORM Storage".](https://docs.netapp.com/de-de/occm38/concept_worm.html)

17. **Create Volume**: Geben Sie Details für den neuen Datenträger ein oder klicken Sie auf **Skip**.

Einige der Felder auf dieser Seite sind selbsterklärend. In der folgenden Tabelle werden Felder beschrieben, für die Sie möglicherweise Hilfe benötigen:

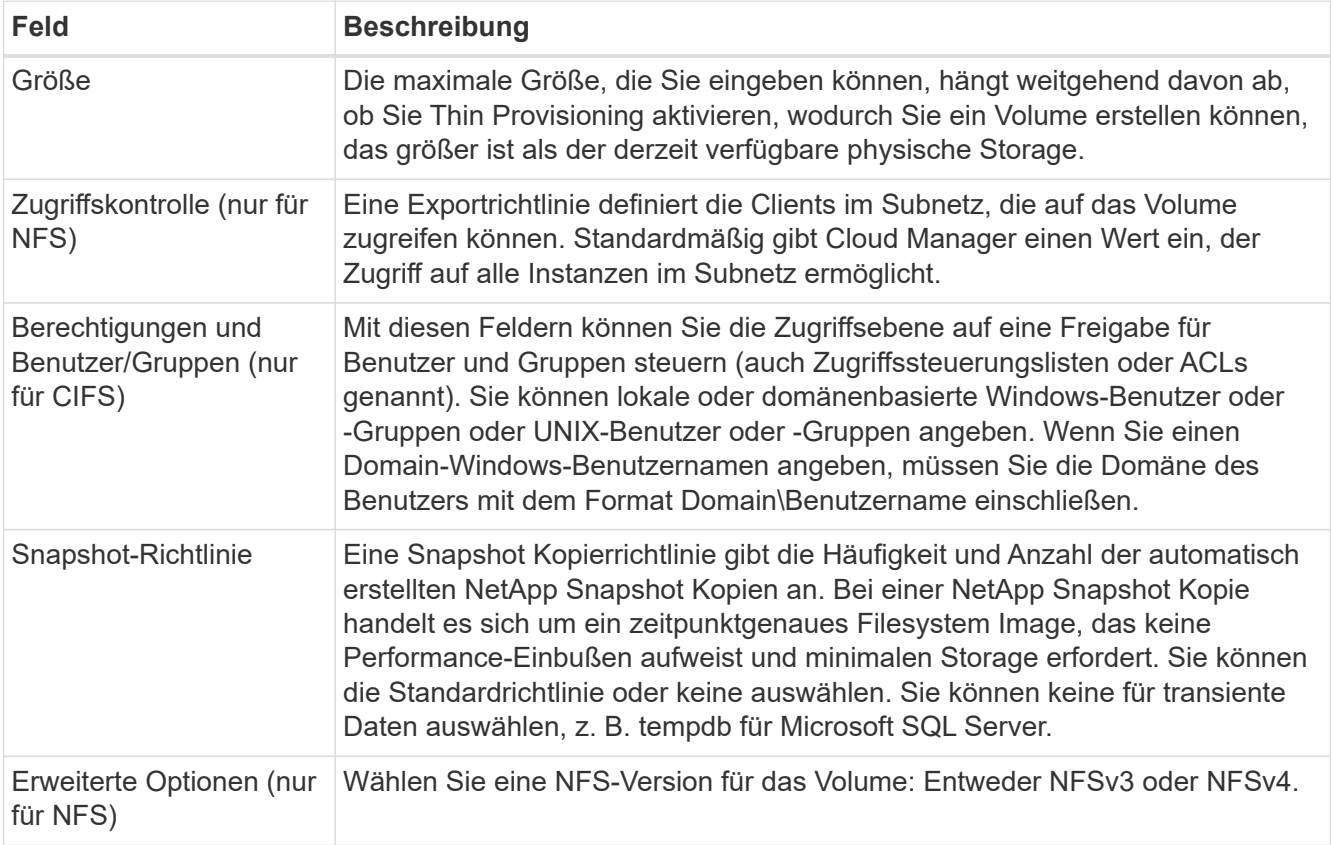

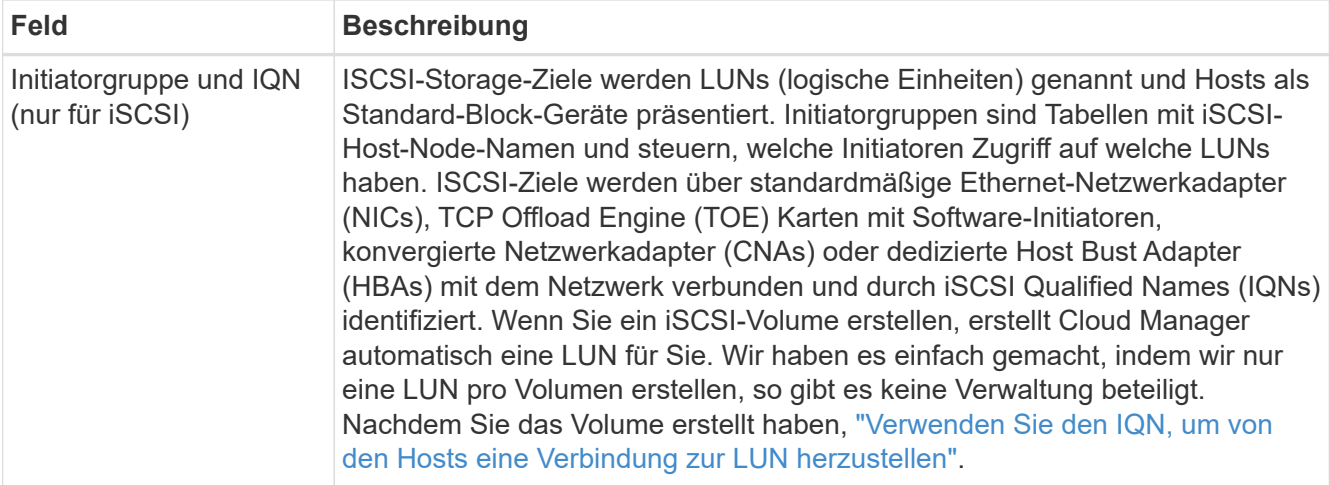

Die folgende Abbildung zeigt die für das CIFS-Protokoll ausgefüllte Volume-Seite:

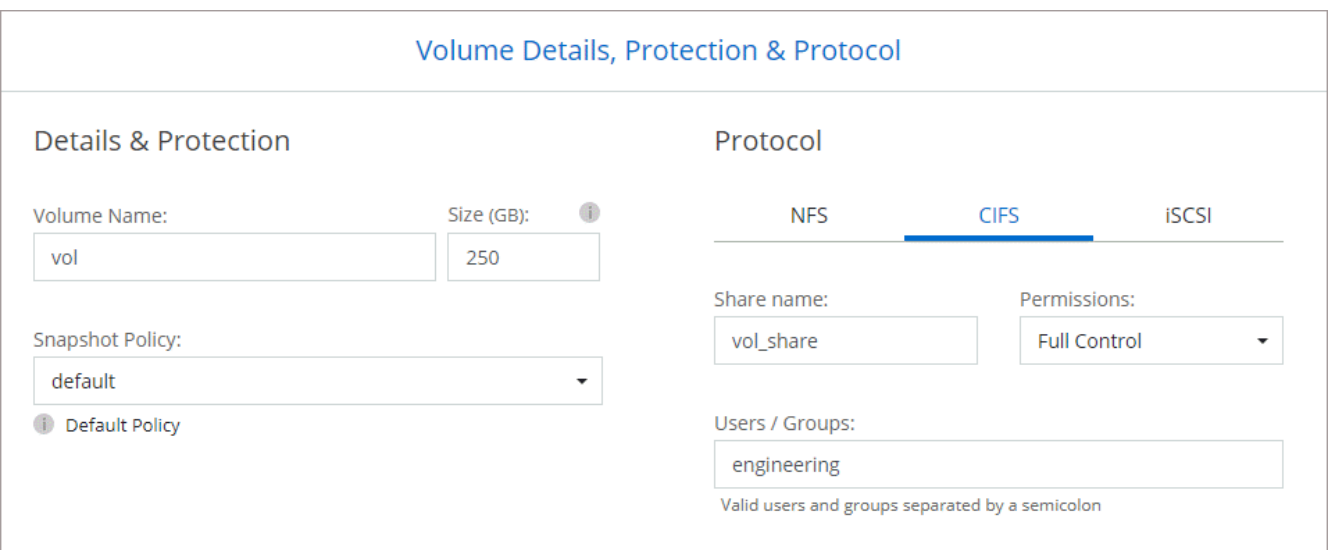

18. **CIFS Setup**: Wenn Sie das CIFS-Protokoll ausgewählt haben, richten Sie einen CIFS-Server ein.

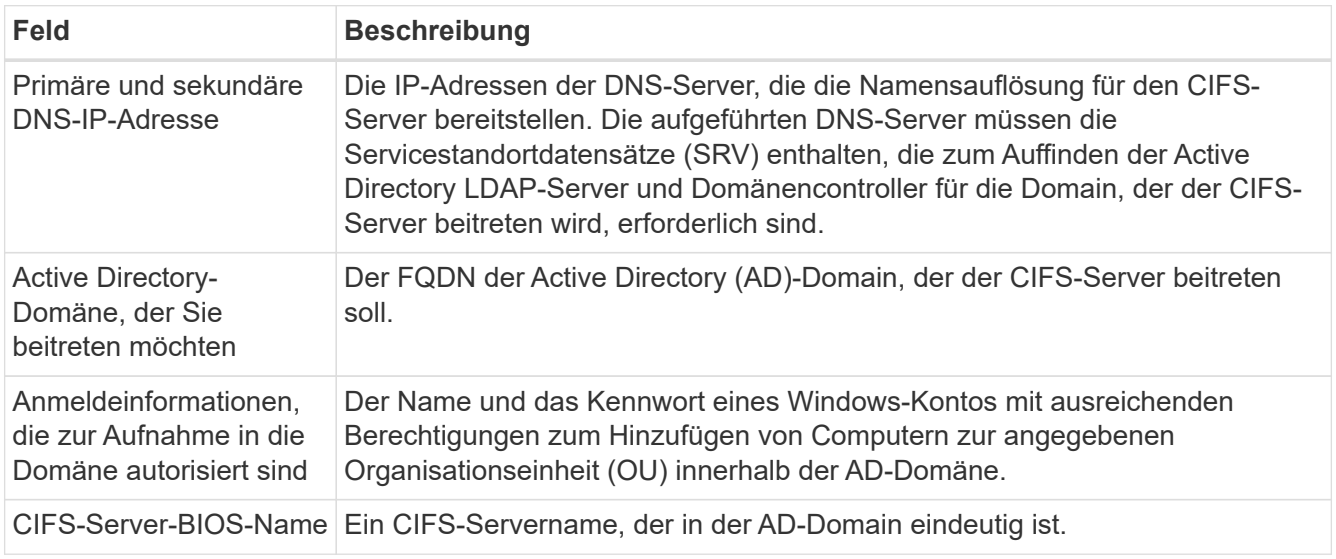

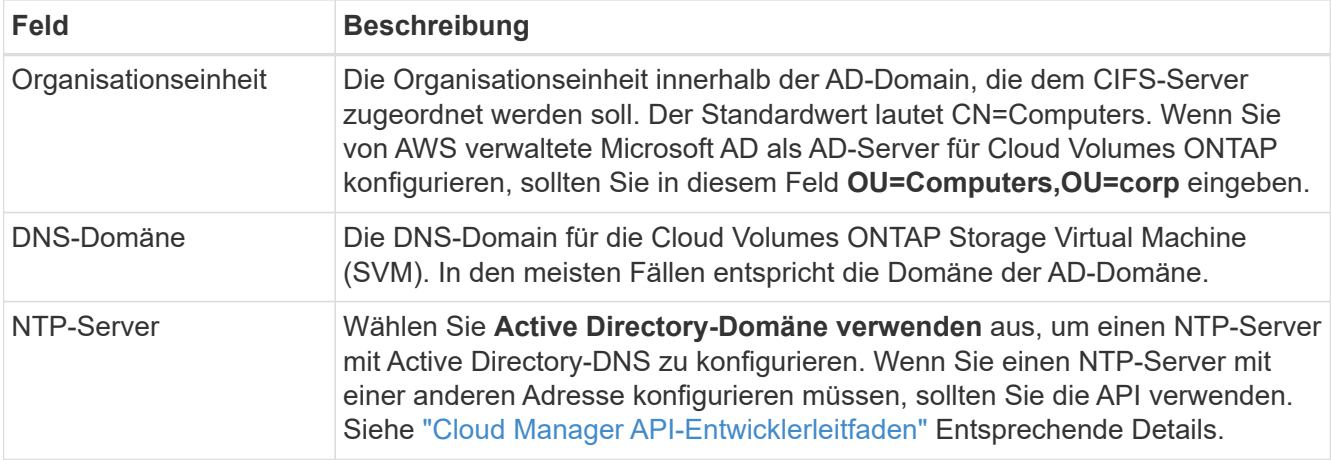

19. **Nutzungsprofil, Disk Type und Tiering Policy**: Wählen Sie, ob Sie Funktionen für die Storage-Effizienz aktivieren und die Volume Tiering Policy bei Bedarf bearbeiten möchten.

Weitere Informationen finden Sie unter ["Allgemeines zu Volume-Nutzungsprofilen"](#page-3-0) Und ["Data Tiering -](https://docs.netapp.com/de-de/occm38/concept_data_tiering.html) [Übersicht"](https://docs.netapp.com/de-de/occm38/concept_data_tiering.html).

- 20. **Überprüfen & Genehmigen**: Überprüfen und bestätigen Sie Ihre Auswahl.
	- a. Überprüfen Sie die Details zur Konfiguration.
	- b. Klicken Sie auf **Weitere Informationen**, um Details zum Support und den von Cloud Manager erworbenen AWS Ressourcen anzuzeigen.
	- c. Aktivieren Sie die Kontrollkästchen **Ich verstehe…**.
	- d. Klicken Sie Auf **Go**.

### **Ergebnis**

Cloud Manager startet das Paar Cloud Volumes ONTAP HA. Sie können den Fortschritt in der Timeline verfolgen.

Wenn beim Starten des HA-Paars Probleme auftreten, überprüfen Sie die Fehlermeldung. Sie können auch die Arbeitsumgebung auswählen und auf Umgebung neu erstellen klicken.

Weitere Hilfe finden Sie unter ["NetApp Cloud Volumes ONTAP Support"](https://mysupport.netapp.com/GPS/ECMLS2588181.html).

### **Nachdem Sie fertig sind**

- Wenn Sie eine CIFS-Freigabe bereitgestellt haben, erteilen Sie Benutzern oder Gruppen Berechtigungen für die Dateien und Ordner, und überprüfen Sie, ob diese Benutzer auf die Freigabe zugreifen und eine Datei erstellen können.
- Wenn Sie Kontingente auf Volumes anwenden möchten, verwenden Sie System Manager oder die CLI.

Mithilfe von Quotas können Sie den Speicherplatz und die Anzahl der von einem Benutzer, einer Gruppe oder qtree verwendeten Dateien einschränken oder nachverfolgen.

### **Copyright-Informationen**

Copyright © 2024 NetApp. Alle Rechte vorbehalten. Gedruckt in den USA. Dieses urheberrechtlich geschützte Dokument darf ohne die vorherige schriftliche Genehmigung des Urheberrechtsinhabers in keiner Form und durch keine Mittel – weder grafische noch elektronische oder mechanische, einschließlich Fotokopieren, Aufnehmen oder Speichern in einem elektronischen Abrufsystem – auch nicht in Teilen, vervielfältigt werden.

Software, die von urheberrechtlich geschütztem NetApp Material abgeleitet wird, unterliegt der folgenden Lizenz und dem folgenden Haftungsausschluss:

DIE VORLIEGENDE SOFTWARE WIRD IN DER VORLIEGENDEN FORM VON NETAPP ZUR VERFÜGUNG GESTELLT, D. H. OHNE JEGLICHE EXPLIZITE ODER IMPLIZITE GEWÄHRLEISTUNG, EINSCHLIESSLICH, JEDOCH NICHT BESCHRÄNKT AUF DIE STILLSCHWEIGENDE GEWÄHRLEISTUNG DER MARKTGÄNGIGKEIT UND EIGNUNG FÜR EINEN BESTIMMTEN ZWECK, DIE HIERMIT AUSGESCHLOSSEN WERDEN. NETAPP ÜBERNIMMT KEINERLEI HAFTUNG FÜR DIREKTE, INDIREKTE, ZUFÄLLIGE, BESONDERE, BEISPIELHAFTE SCHÄDEN ODER FOLGESCHÄDEN (EINSCHLIESSLICH, JEDOCH NICHT BESCHRÄNKT AUF DIE BESCHAFFUNG VON ERSATZWAREN ODER -DIENSTLEISTUNGEN, NUTZUNGS-, DATEN- ODER GEWINNVERLUSTE ODER UNTERBRECHUNG DES GESCHÄFTSBETRIEBS), UNABHÄNGIG DAVON, WIE SIE VERURSACHT WURDEN UND AUF WELCHER HAFTUNGSTHEORIE SIE BERUHEN, OB AUS VERTRAGLICH FESTGELEGTER HAFTUNG, VERSCHULDENSUNABHÄNGIGER HAFTUNG ODER DELIKTSHAFTUNG (EINSCHLIESSLICH FAHRLÄSSIGKEIT ODER AUF ANDEREM WEGE), DIE IN IRGENDEINER WEISE AUS DER NUTZUNG DIESER SOFTWARE RESULTIEREN, SELBST WENN AUF DIE MÖGLICHKEIT DERARTIGER SCHÄDEN HINGEWIESEN WURDE.

NetApp behält sich das Recht vor, die hierin beschriebenen Produkte jederzeit und ohne Vorankündigung zu ändern. NetApp übernimmt keine Verantwortung oder Haftung, die sich aus der Verwendung der hier beschriebenen Produkte ergibt, es sei denn, NetApp hat dem ausdrücklich in schriftlicher Form zugestimmt. Die Verwendung oder der Erwerb dieses Produkts stellt keine Lizenzierung im Rahmen eines Patentrechts, Markenrechts oder eines anderen Rechts an geistigem Eigentum von NetApp dar.

Das in diesem Dokument beschriebene Produkt kann durch ein oder mehrere US-amerikanische Patente, ausländische Patente oder anhängige Patentanmeldungen geschützt sein.

ERLÄUTERUNG ZU "RESTRICTED RIGHTS": Nutzung, Vervielfältigung oder Offenlegung durch die US-Regierung unterliegt den Einschränkungen gemäß Unterabschnitt (b)(3) der Klausel "Rights in Technical Data – Noncommercial Items" in DFARS 252.227-7013 (Februar 2014) und FAR 52.227-19 (Dezember 2007).

Die hierin enthaltenen Daten beziehen sich auf ein kommerzielles Produkt und/oder einen kommerziellen Service (wie in FAR 2.101 definiert) und sind Eigentum von NetApp, Inc. Alle technischen Daten und die Computersoftware von NetApp, die unter diesem Vertrag bereitgestellt werden, sind gewerblicher Natur und wurden ausschließlich unter Verwendung privater Mittel entwickelt. Die US-Regierung besitzt eine nicht ausschließliche, nicht übertragbare, nicht unterlizenzierbare, weltweite, limitierte unwiderrufliche Lizenz zur Nutzung der Daten nur in Verbindung mit und zur Unterstützung des Vertrags der US-Regierung, unter dem die Daten bereitgestellt wurden. Sofern in den vorliegenden Bedingungen nicht anders angegeben, dürfen die Daten ohne vorherige schriftliche Genehmigung von NetApp, Inc. nicht verwendet, offengelegt, vervielfältigt, geändert, aufgeführt oder angezeigt werden. Die Lizenzrechte der US-Regierung für das US-Verteidigungsministerium sind auf die in DFARS-Klausel 252.227-7015(b) (Februar 2014) genannten Rechte beschränkt.

### **Markeninformationen**

NETAPP, das NETAPP Logo und die unter [http://www.netapp.com/TM](http://www.netapp.com/TM\) aufgeführten Marken sind Marken von NetApp, Inc. Andere Firmen und Produktnamen können Marken der jeweiligen Eigentümer sein.